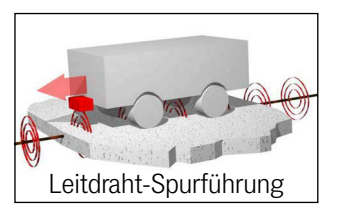

# <span id="page-0-6"></span><span id="page-0-3"></span><span id="page-0-0"></span>Multifrequenzsensor, induktiv, USB HG G-19370-B/HG G-19380-B

<span id="page-0-5"></span>Induktive Spurführung nach Leitdraht / Energiestrecke, Varianten: HG G-19370: 20/25 kHz Energiestrecke, ZB: CAN-Bus, YB: Profinet HG G-19380: 140 kHz Energiestrecke, ZB: CAN-Bus, YB: Profinet

<span id="page-0-4"></span><span id="page-0-2"></span><span id="page-0-1"></span>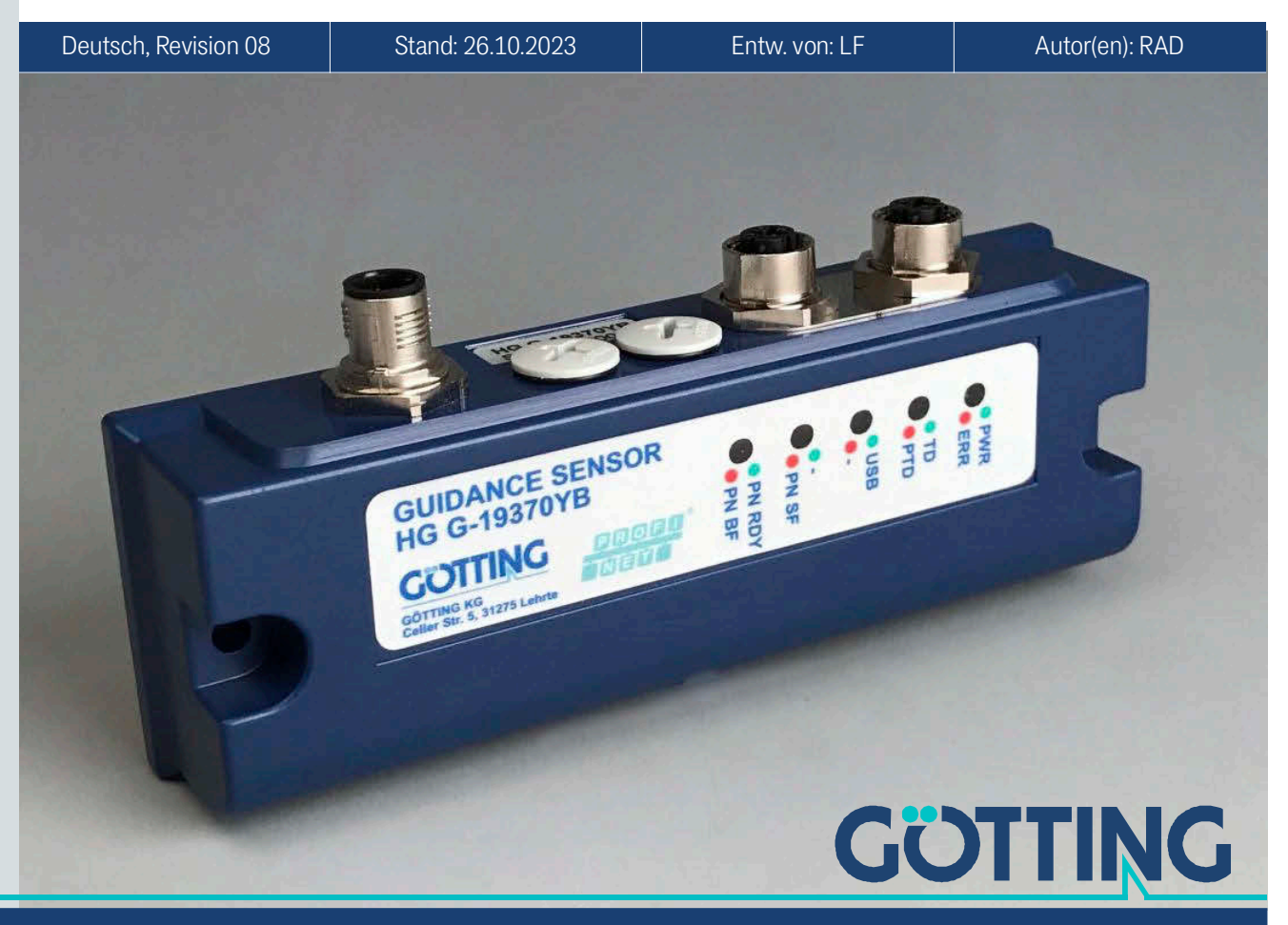

Führung durch Innovation [www.goetting.de](http://www.goetting.de)

## Zusammenfassung

Grundlegende Eigenschaften des Lenksensors [HG G-19370-B/HG G-19380-B](#page-0-0):

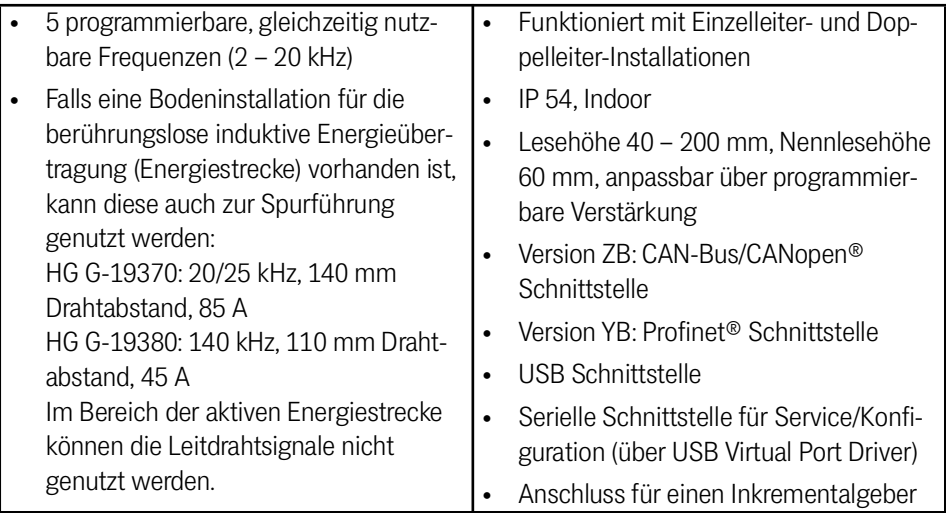

© 2023 Götting KG, Irrtümer und Änderungen vorbehalten.

Die Götting KG in D-31275 Lehrte besitzt ein zertifiziertes Qualitätssicherungssystem gemäß ISO 9001.

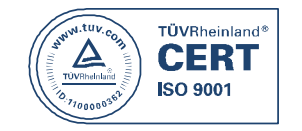

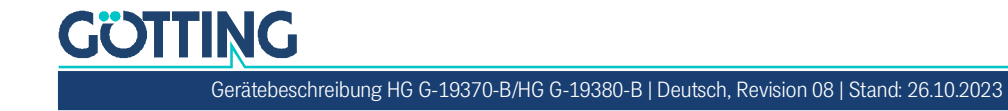

# Inhalt

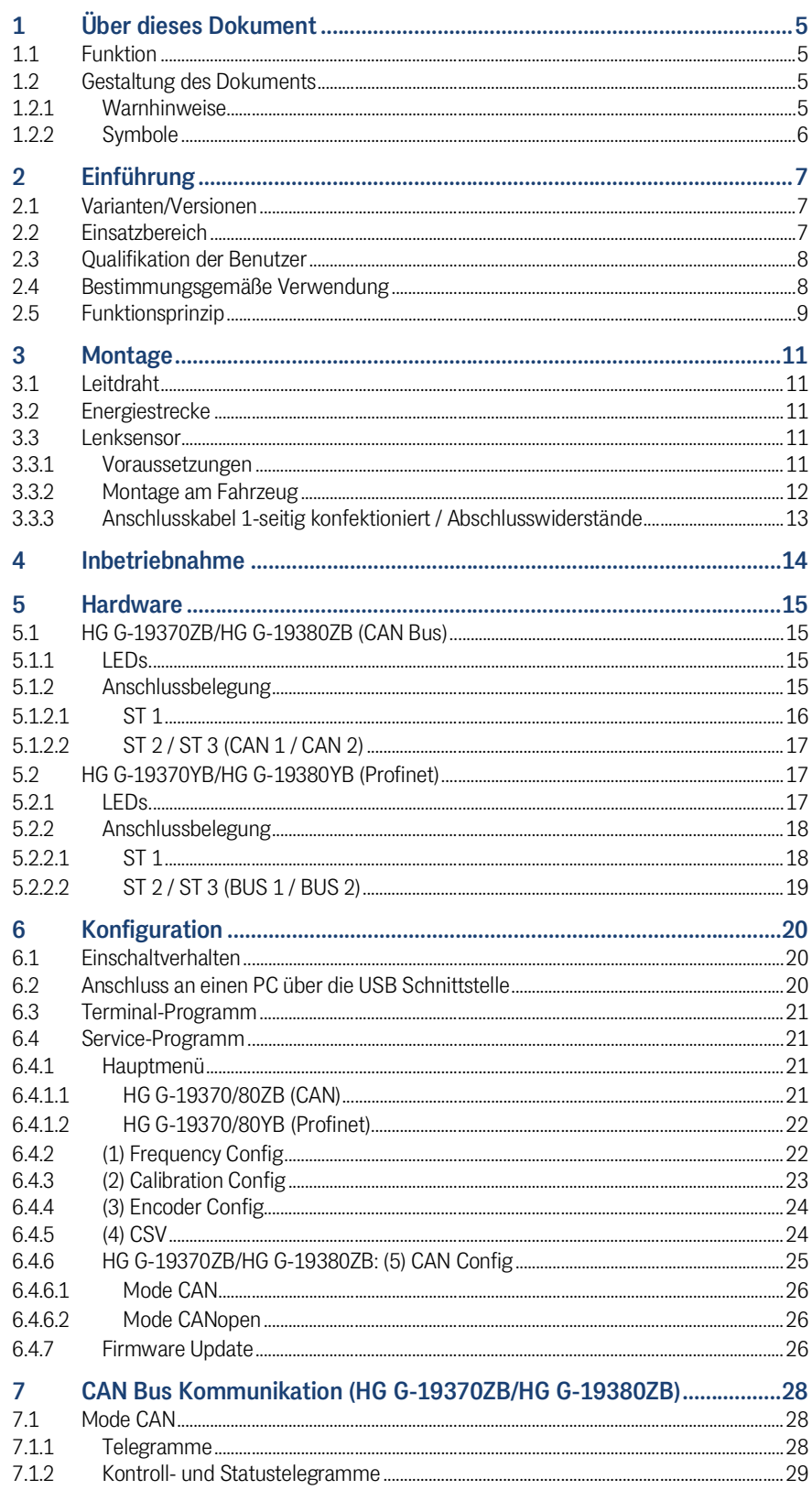

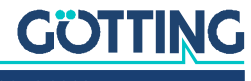

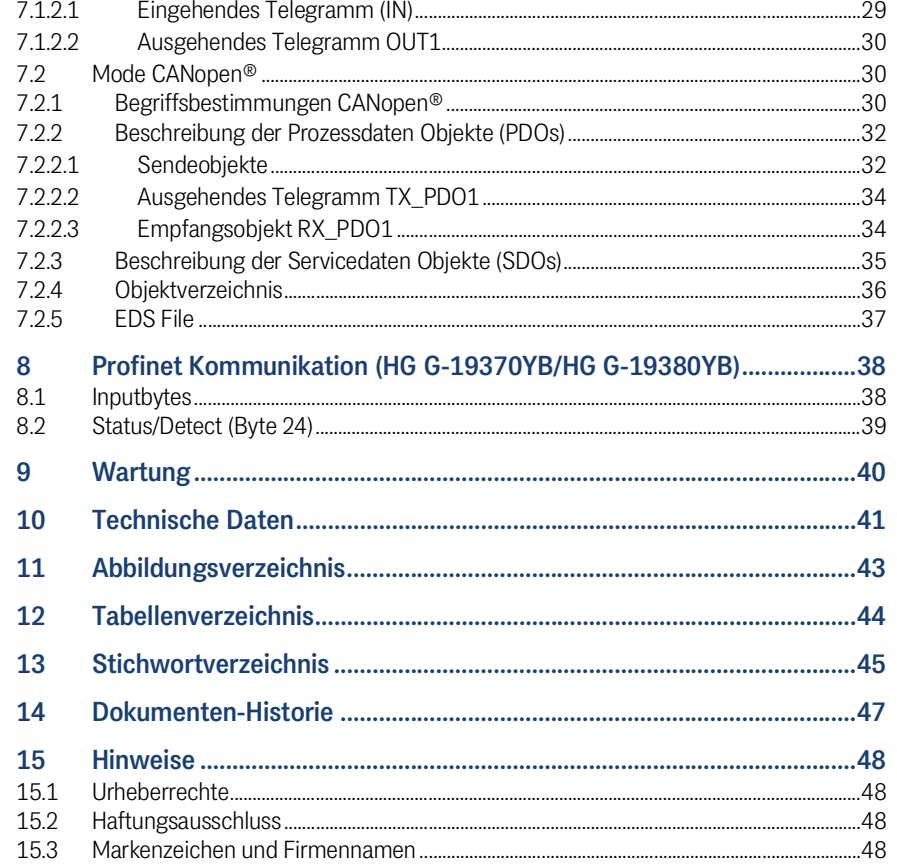

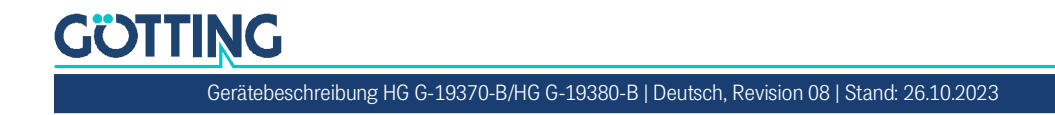

# <span id="page-4-0"></span>Über dieses Dokument

## 1.1 Funktion

<span id="page-4-1"></span>1

Diese Gerätebeschreibung umfasst Informationen zur korrekten Montage, Elektroinstallation, Inbetriebnahme, zum Betrieb und der Wartung des Lenksensors [HG G-](#page-0-6)[19370-B/HG G-19380-B](#page-0-6) für das technische Personal eines Herstellers, der den Lenksensor in ein Fahrerloses Transportfahrzeug (FTF) integrieren möchte.

<span id="page-4-5"></span><span id="page-4-4"></span>Diese Gerätebeschreibung umfasst keine Informationen zur Bedienung des übergeordneten Systems, z. B. eines Fahrerlosen Transportfahrzeugs (FTF), in das der Lenksensor integriert wird. Informationen hierzu entnehmen Sie der Betriebsanleitung des Herstellers/Anlagenbetreibers.

Diese Gerätebeschreibung bezieht sich auf Geräte ab der Firmware Version 1.07 (siehe auch Abschnitt [6.4.1 auf Seite 21](#page-20-4)).

## <span id="page-4-2"></span>1.2 Gestaltung des Dokuments

Damit Sie mit dieser Gerätebeschreibung schnell und sicher mit Ihrem Produkt arbeiten können, werden einheitliche Warnhinweise, Symbole, Begriffe und Abkürzungen verwendet. Zum besseren Verständnis sind diese in den folgenden Kapiteln erklärt.

## <span id="page-4-3"></span>1.2.1 Warnhinweise

In dieser Gerätebeschreibung stehen Warnhinweise vor einer Handlungsabfolge, bei der die Gefahr von Personen- oder Sachschäden besteht. Die beschriebenen Maßnahmen zur Gefahrenabwehr müssen eingehalten werden.

Warnhinweise sind wie folgt aufgebaut:

## **SIGNALWORT**

## Art oder Quelle der Gefahr

Folgen

- Gefahrenabwehr
- Das **Warnzeichen** (Warndreieck) macht auf Lebens- oder Verletzungsgefahr aufmerksam.
- Das **Signalwort** gibt die Schwere der Gefahr an.

4

- Der Absatz **Art oder Quelle der Gefahr** benennt die Art oder Quelle der Gefahr.
- Der Absatz **Folgen** beschreibt die Folgen bei Nichtbeachtung des Warnhinweises.
- Die Absätze **Gefahrenabwehr** geben an, wie man die Gefahr umgehen kann.

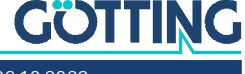

Die Signalwörter haben folgende Bedeutung:

<span id="page-5-1"></span>**Tabelle 1** *Gefahrenklassen nach ANSI Z535.6-2006*

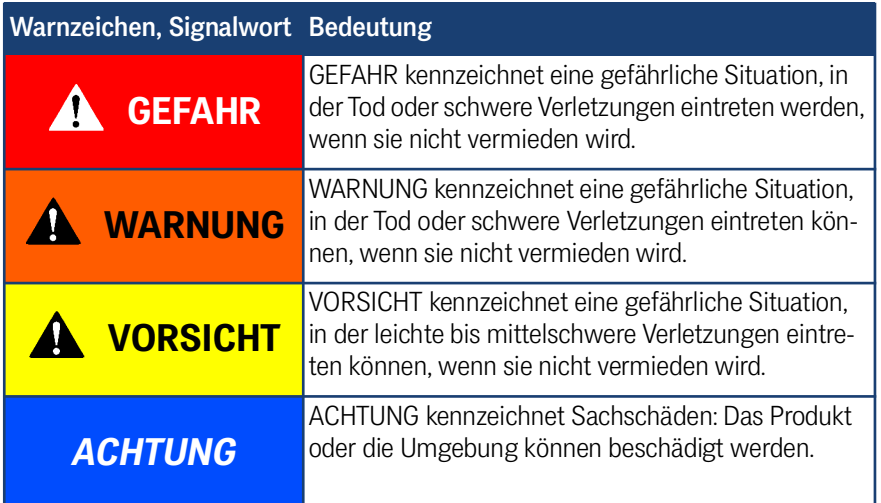

#### <span id="page-5-0"></span>1.2.2 Symbole

<span id="page-5-2"></span>In dieser Gerätebeschreibung werden folgenden Symbole und Auszeichnungen verwendet:

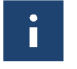

Wenn diese Information nicht beachtet wird, kann das Produkt nicht optimal genutzt bzw. betrieben werden.

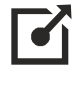

Weist auf einen oder mehrere Links im Internet hin.

- www.goetting.de/xxx
- www.goetting.de/yyy

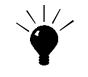

Weist auf Tipps für den leichteren Umgang mit dem Produkt hin.

- $\checkmark$  Der Haken zeigt eine Voraussetzung an.
- Der Pfeil zeigt einen Handlungsschritt an.

Die Einrückung zeigt das Ergebnis einer Handlung oder einer Handlungssequenz an.

- Programmtexte und -variablen werden durch Verwendung einer Schriftart mit fester Buchstabenbreite hervorgehoben.
- Menüpunkte und Parameter werden *kursiv* dargestellt.
- Wenn für Eingaben bei der Bedienung von Programmen Tastenkombinationen verwendet werden, dann werden dazu jeweils die benötigten  $\Box$ asten Elervorgehoben. Bei den Programmen der Götting KG können Sie üblicherweise große und kleine Buchstaben gleichwertig verwenden.

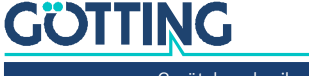

# <span id="page-6-0"></span>Einführung

<span id="page-6-14"></span><span id="page-6-10"></span><span id="page-6-9"></span><span id="page-6-8"></span><span id="page-6-7"></span>Der Lenksensor [HG G-19370-B/HG G-19380-B](#page-0-6) wird zur induktiven Spurführung von Fahrerlosen Transportfahrzeugen (FTF) verwendet. Es können bis zu 5 verschiedene Leitdrahtfrequenzen gleichzeitig detektiert und ausgewertet werden. Falls eine Bodeninstallation für die berührungslose induktive Energieübertragung (im Folgenden auch *Energiestrecke* oder *Energiespur*) vorhanden ist, kann diese zur Spurführung verwendet werden. Im Bereich der aktiven Energiestrecke können die Leitdrahtsignale nicht verwendet werden.

<span id="page-6-15"></span><span id="page-6-12"></span><span id="page-6-5"></span>Die Frequenzen der Leitdrähte können über die USB-Schnittstelle konfiguriert werden. Die Energiestrecke wird – abhängig von der Lenksensor-Variante – in den in [Ta](#page-6-3)[belle 2](#page-6-3) unten genannten Ausführungen unterstützt. Zusätzlich lässt sich ein Inkrementalgeber (Drehgeber) zur Weg- oder Geschwindigkeitsmessung an den Lenksensor anschließen. Es lassen sich alle Inkrementalgeber verwenden, bei welchen die Schaltschwelle zwischen Highpegel und Lowpegel > 10 V liegt (typischerweise 24V Inkrementalgeber). Die Inkrementalgeber-Werte werden ebenfalls über den Bus ausgegeben.

## <span id="page-6-16"></span><span id="page-6-1"></span>2.1 Varianten/Versionen

<span id="page-6-17"></span><span id="page-6-4"></span>Der Lenksensor ist in zwei Varianten erhältlich, die sich im Bustyp der Schnittstelle unterscheiden. Die Variante ist am Aufkleber auf dem Gerät zu erkennen.

<span id="page-6-3"></span>**Tabelle 2** *Varianten-Übersicht*

| <b>Variante</b> |    | <b>Schnittstelle</b> | Energiestrecke                     |  |
|-----------------|----|----------------------|------------------------------------|--|
| HG G-19370      | ΖB | CAN-Bus              | 25 kHz, 140 mm Drahtabstand, 85 A  |  |
|                 | ΥB | Profinet             |                                    |  |
| HG G-19380      | ΖB | CAN-Bus              | 140 kHz, 110 mm Drahtabstand, 45 A |  |
|                 | ΥB | Profinet             |                                    |  |

## <span id="page-6-6"></span><span id="page-6-2"></span>2.2 Einsatzbereich

- <span id="page-6-13"></span>Der Lenksensor ist für den Einsatz im Innenbereich vorgesehen.
- In der Fahrbahn ist Leitdraht verlegt, der im Frequenzbereich 2 bis 20 kHz betrieben wird. Alternativ ist eine Bodeninstallation zur induktiven Energieübertragung vorhanden. Diese Energiestrecken werden in den in [Tabelle 2](#page-6-3) oben genannten Ausführungen unterstützt. Dazu muss die korrekte Variante des Lenksensors verwendet werden. Im Bereich der aktiven Energiestrecke können die Leitdrahtsignale nicht verwendet werden.
- Der Lenksensor kann bei Leitdrähten über einen Frequenzwechsel Abzweigungen folgen.
- Bei Energiestrecken kann der Lenksensor Abzweigungen **nicht folgen**, diese dürfen daher keine Weichen haben. Für Energiestrecken mit Weichen hat die Götting KG Spurführungsantennen mit mehreren Erkennungssystemen.
- Der Lenksensor wird so an einem Fahrzeug montiert, dass seine Unterkante den in den technischen Daten genannten Nennabstand zum Leitdraht hat.

<span id="page-6-11"></span>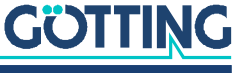

## <span id="page-7-3"></span><span id="page-7-0"></span>2.3 Qualifikation der Benutzer

Das für den Betrieb des Lenksensors vorgesehene Personal

- $\checkmark$  hat diese Dokumentation zur Verfügung gestellt bekommen.
- $\checkmark$  ist mit der Funktionsweise des Lenksensors vertraut.
- $\checkmark$  ist in der Montage und Konfiguration des Lenksensors im für seine Tätigkeit ausreichenden Umfang geschult und zur Ausführung der Tätigkeit befähigt.
- $\checkmark$  kennt die von einem fahrerlos geführten Fahrzeug ausgehenden Gefahren und ist im Umgang mit dem Fahrzeug und gegebenenfalls nötigen Sicherheitsvorkehrungen ausreichend unterwiesen, um den arbeitssicheren Zustand des Systems zu beurteilen.

Alle Personen im Einflussbereich des Lenksensors sind über die Art des Fahrzeugs und die damit verbundenen Gefahren unterrichtet.

## <span id="page-7-2"></span><span id="page-7-1"></span>2.4 Bestimmungsgemäße Verwendung

Der Lenksensor [HG G-19370-B/HG G-19380-B](#page-0-6) ist zur Spurführung von fahrerlosen Transportfahrzeugen (FTF) nach Leitdraht oder berührungsloser induktiver Energieübertragung (Energiestrecke) vorgesehen. Er detektiert das Magnetfeld über einem stromdurchflossenen Leitdraht oder der Energiestrecke und ermittelt so kontinuierlich die aktuelle Abweichung zur Spurmitte. Diese wird über den Bus ausgegeben.

## **GEFAHR**

#### Gefahr durch fehlende Sicherheitsmaßnahmen

Der Lenksensor beinhaltet keinerlei Funktionen zur Erkennung von Hindernissen oder Personen vor einem Fahrzeug.

**Entsprechende Schutzvorrichtungen muss der Fahrzeughersteller bzw.** -betreiber vorsehen.

#### $\blacktriangle$ **GEFAHR**

#### Verlassen der Spur durch das Fahrzeug

Störquellen können zu fehlerhaften Ausgaben führen, wodurch das FTF von der Spur abkommen kann.

▶ Der Fahrzeughersteller bzw. -betreiber muss dafür sorgen, dass ein Verlassen des Kurses erkannt und das Fahrzeug umgehend gestoppt wird.

Als Hilfsmittel kann dazu z. B. das *Detect Signal* verwendet werden (s. Abschnitt [2.5 auf Seite 9\)](#page-8-0).

Ť.

Bei abweichender Verwendung oder Veränderungen am Lenksensor verfällt jeglicher Anspruch auf Gewährleistung gegenüber dem Hersteller.

Der Lenksensor wird ausschließlich in Bereichen entsprechend Abschnitt [2.2 auf](#page-6-2) [Seite 7](#page-6-2) eingesetzt. Der Lenksensor wird ausschließlich von Personen entsprechend Abschnitt [2.3 auf Seite 8](#page-7-0) montiert, konfiguriert, in Betrieb genommen, bedient, gewartet und demontiert.

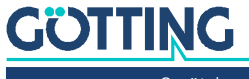

## <span id="page-8-2"></span><span id="page-8-0"></span>2.5 Funktionsprinzip

Das Funktionsprinzip wird hier am Beispiel einer Leitdraht-Installation erläutert. Bei Installationen mit Energiestrecke sind die Spannungsverläufe leicht abweichend, das Prinzip bleibt aber dasselbe.

<span id="page-8-6"></span>Ein Frequenzgenerator speist Strom in einen im Boden verlegten Leitdraht. Dabei bildet sich um den Leitdraht ein magnetisches Wechselfeld. Der am/unter dem Fahrzeug montierte Lenksensor arbeitet mit zwei horizontalen Spulen zur Aufnahme der Feldlinienanteile.

<span id="page-8-3"></span>**Bild 1** *Prinzip der Leitdrahtspurführung*

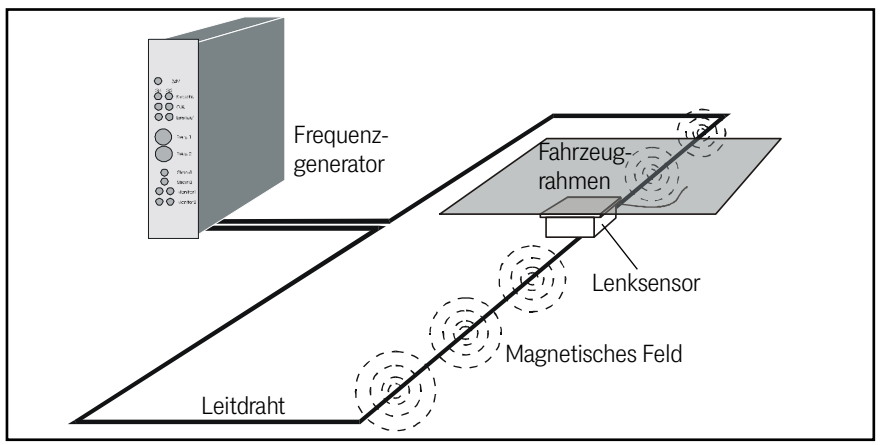

<span id="page-8-10"></span><span id="page-8-9"></span><span id="page-8-8"></span><span id="page-8-7"></span><span id="page-8-5"></span>Durch die Auswertung der in zwei horizontalen Spulen induzierten Spannungen wird für jede Frequenz ein Summen- und Differenzsignal ausgewertet  $-V_{sum}$  und U<sub>diff</sub> – und über den Bus ausgegeben. Das Differenzsignal hat direkt über dem Leitdraht einen Nulldurchgang, auf der einen Seite ist es positiv, auf der anderen Seite negativ. Es kann somit zur Regelung des Fahrzeugs verwendet werden.

<span id="page-8-1"></span>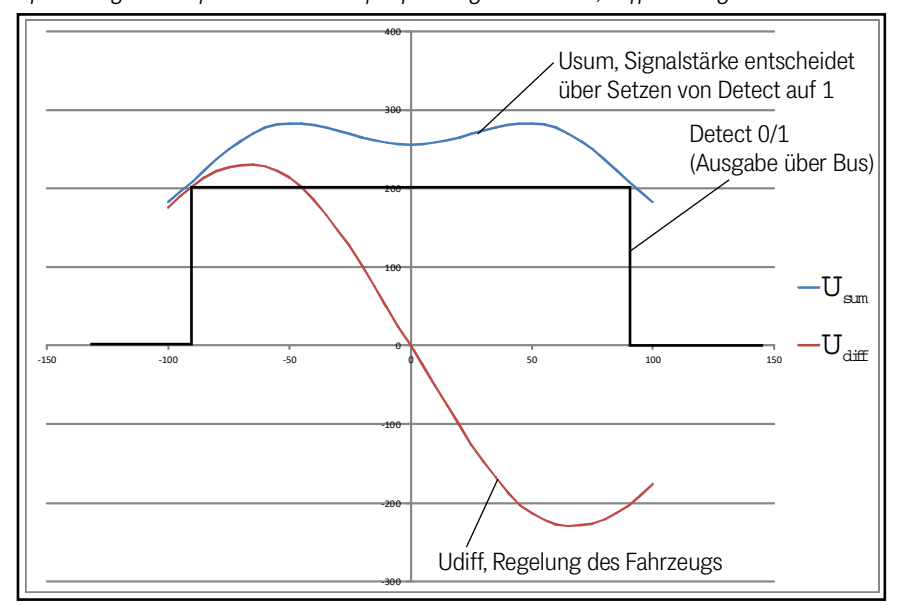

<span id="page-8-4"></span>**Bild 2** *Spannungsverläufe bei Leitdrahtspurführung: Summen-, Differenzsignal und Detect*

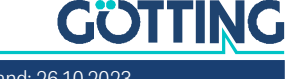

Die Summenspannung kann wegen der zwei Spulen abhängig von der Entfernung zum Leitdraht auch zwei Maxima aufzeigen. Die Summenspannung wird ausschließlich zum Erkennen des Leitdrahts (Detect Signal) genutzt. Hierfür ist im Lenksensor eine Detektorschaltung implementiert. Diese setzt das *Detect Signal* für erkannte Leitdrahtfrequenzen auf dem Bus auf 1, wenn die Summenspannung einen bestimmten Schwellwert überschreitet.

÷

<span id="page-9-0"></span>Fahrzeughersteller können das *Detect Signal* als Hilfsmittel nutzen, um ein Verlassen der Spur zu erkennen.

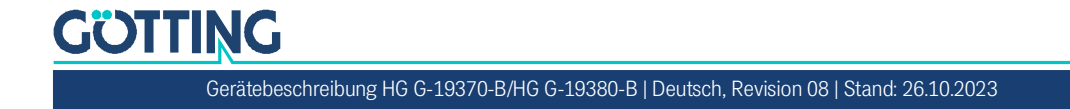

# <span id="page-10-0"></span>Montage

## <span id="page-10-6"></span><span id="page-10-1"></span>3.1 Leitdraht

Die Richtlinien zur Verlegung des Leitdrahts werden in einem separat erhältlichen Dokument beschrieben. Dieses können Sie sich unter folgender Adresse von unserer Internetseite herunterladen (Abschnitt Anwendungsbeispiele und Downloads):

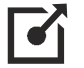

<span id="page-10-5"></span>[http://goetting.de/komponenten/induktiv/einfuehrung](http://www.goetting.de/komponenten/induktiv/einfuehrung)

## <span id="page-10-2"></span>3.2 Energiestrecke

Es wird eine vorhandene Bodeninstallation für die berührungslose induktive Energieübertragung genutzt. Der Lenksensor ist in verschiedenen Varianten für verbreitete Energiestrecken verfügbar (s. [Tabelle 2 auf Seite 7](#page-6-4)).

## <span id="page-10-7"></span><span id="page-10-3"></span>3.3 Lenksensor

## <span id="page-10-9"></span><span id="page-10-4"></span>3.3.1 Voraussetzungen

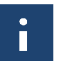

<span id="page-10-8"></span>In unmittelbarer Nähe des Sensors auftretende Magnetfelder können die Systemeigenschaften beeinträchtigen. Es gilt daher:

 Für durch z. B. Umrichter/Motoren/Zuleitungen erzeugte magnetische Felder gilt als Grenzwert der magnetischen Feldstärke am Ort des Sensors etwa 0,01 A/m.

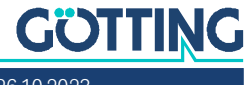

### <span id="page-11-4"></span><span id="page-11-1"></span><span id="page-11-0"></span>3.3.2 Montage am Fahrzeug

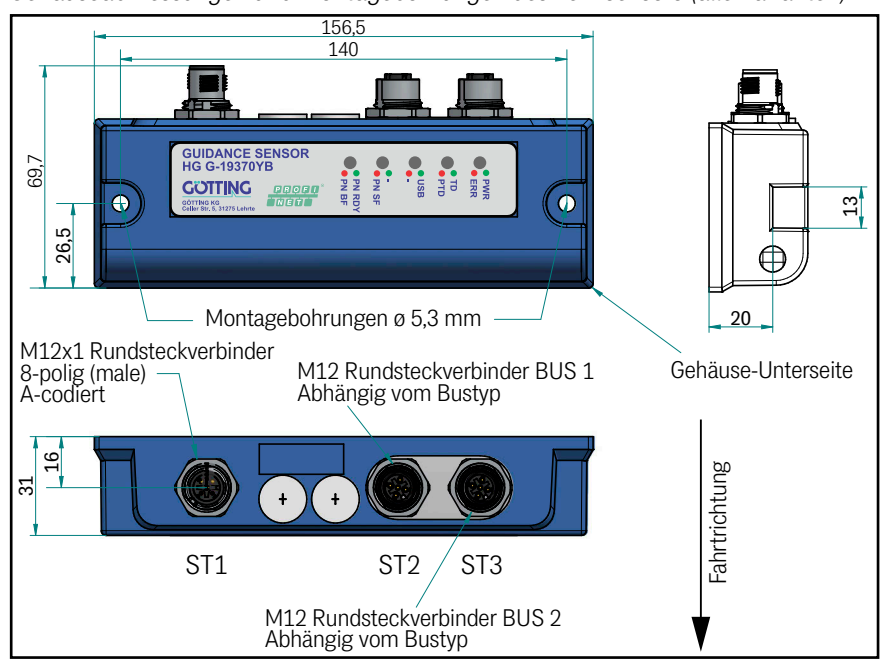

**Bild 3** *Gehäuseabmessungen und Montagebohrungen des Lenksensors (alle Varianten)*

<span id="page-11-5"></span><span id="page-11-3"></span>Der Lenksensor verfügt über zwei Montagebohrungen mit einem Durchmesser von 5 mm, durch die Befestigungsschrauben geführt werden können. Die Montagebohrungen haben einen Abstand von 140 mm (Mitte Bohrung <–> Mitte Bohrung). Der Lenksensor ist quer zur Fahrtrichtung mit den Anschlüssen nach oben zu montieren (erste Ansicht in [Bild 3](#page-11-1) oben). Der empfohlene Leseabstand beträgt 40 bis 200 mm Lesehöhe von der Gehäuseunterkante bis zum Leitdraht, Nennlesehöhe ist 60 mm.

<span id="page-11-2"></span>**Bild 4** *Anordnung des Lenksensors bei der Montage*

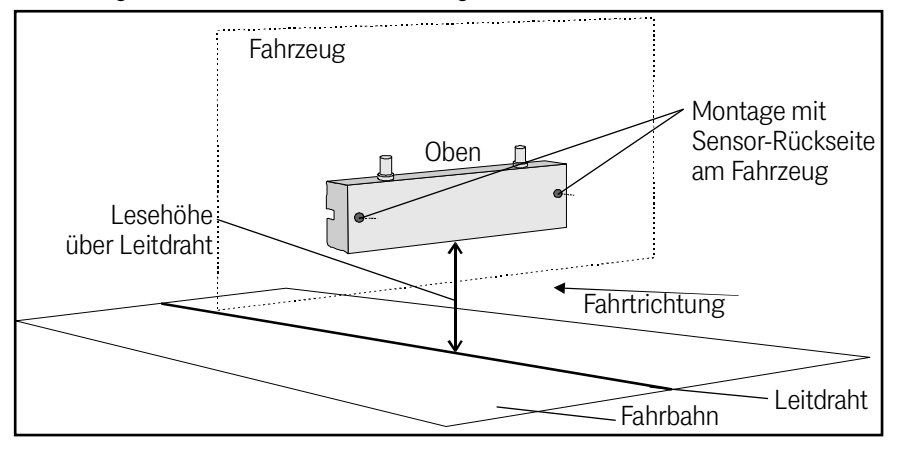

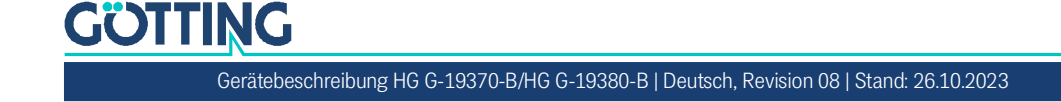

### <span id="page-12-0"></span>3.3.3 Anschlusskabel 1-seitig konfektioniert / Abschlusswiderstände

<span id="page-12-1"></span>Schließen Sie nun den Sensor an die Fahrzeugsteuerung an. Dazu stehen Ihnen die Anschlüsse ST 1, ST 2 und ST 3 zur Verfügung. Die Belegung der Pins finden Sie in Abschnitt [5.1.2 auf Seite 15.](#page-14-4) Hierfür können Sie sich passende Kabel selbst anfertigen, die an die Standard M 12 Anschlüsse passen.

## <span id="page-12-4"></span>*ACHTUNG*

## Störungen der CAN-Bus Übertragung

Ungeschirmte Kabel bieten keine ausreichende Störfestigkeit.

Für CAN müssen geschirmte Kabel zum Einsatz kommen

Alternativ können Sie die folgenden vorgefertigten, 1-seitig konfektionierten Anschlusskabel verwenden, die sich direkt auf den Lenksensor aufschrauben lassen. Auf der anderen Seite befindet sich ein Kabelschwanz. ST 1 ist bei allen Versionen des Sensors identisch. Bei den CAN Bus Versionen HG G-19370ZB/HG G-19380ZB sind außerdem Kabel/Abschlusswiderstände für ST 2 und ST 3 erhältlich. Bei der Profinet Version HG G-19370YB/HG G-19380YB sind keine vorgefertigten Kabel für ST 2 und ST 3 verfügbar:

#### <span id="page-12-2"></span>**Tabelle 3** *Zubehör / Anschlusskabel / CAN Abschlusswiderstand*

<span id="page-12-3"></span>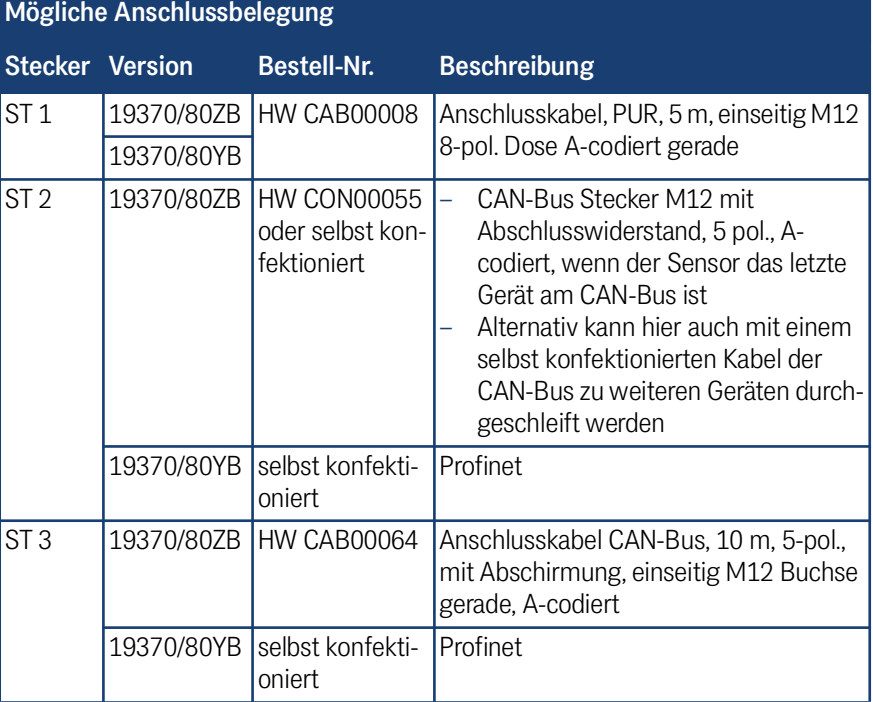

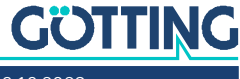

4

# <span id="page-13-3"></span><span id="page-13-0"></span>Inbetriebnahme

Der Lenksensor ist vorkonfiguriert für eine Lesehöhe von 60 mm und die vom Kunden bestellten Frequenzen. Er kann also ohne explizite Inbetriebnahme verwendet werden.

Die Konfiguration muss angepasst werden, wenn die CAN Bus Version HG G-19370ZB/HG G-19380ZB zum Einsatz kommt oder ein Inkrementalgeber ausgewertet werden soll. Die Profinet-Schnittstelle der Version HG G-19370YB/HG G-19380YB muss nicht konfiguriert werden.

## ÷

Die CAN Parameter müssen immer verändert werden, wenn — wie in vielen Anwendungen der Fall — zwei Lenksensoren an einem Fahrzeug eingesetzt werden. Dann müssen diese voneinander abweichende Node IDs haben. Zumindest einer der Lenksensoren benötigt dafür eine andere Node ID.

Zur Inbetriebnahme-Parametrierung wird die USB Schnittstelle verwendet. Verbinden Sie diese wie in Abschnitt [6.2 auf Seite 20](#page-19-3) beschrieben mit einem PC. Starten Sie dann auf dem PC ein kompatibles Terminal-Programm und rufen Sie darin das Service-Programm des Lenksensors auf (Abschnitt [6.4 auf Seite 21\)](#page-20-5). Dieses bietet Ihnen u. a. die Möglichkeit, die folgenden Punkte anzupassen.

Je nach Anwendungsfall und Version sind zu parametrisieren:

- <span id="page-13-6"></span><span id="page-13-5"></span>1. Die sechs Frequenzen (werden nach Kundenwunsch vorkonfiguriert geliefert)
- 2. Die Verstärkung und Schwellwerte (sind auf 60 mm Lesehöhe vorkonfiguriert, müssen für abweichende, höhere Leseabstände angepasst werden)
- <span id="page-13-2"></span>3. CAN-Bus Node ID (werden zwei Lenksensoren an einem Fahrzeug verwendet, müssen diese voneinander abweichende Node IDs haben, es muss dann also zumindest ein Lenksensor umkonfiguriert werden)
- <span id="page-13-1"></span>4. CAN-Bus Baudrate (ggf. Anpassung an die CAN-Bus Einstellungen im Fahrzeug)
- <span id="page-13-4"></span>5. Inkrementalgebermodus (falls ein Inkrementalgeber angeschlossen werden soll)

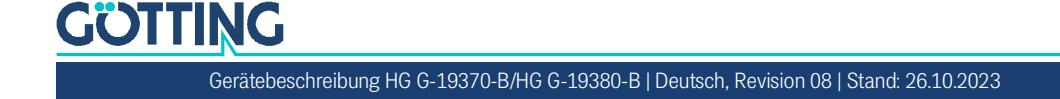

# <span id="page-14-7"></span><span id="page-14-0"></span>Hardware

## 5.1 HG G-19370ZB/HG G-19380ZB (CAN Bus)

## <span id="page-14-2"></span>5.1.1 LEDs

<span id="page-14-1"></span>5

<span id="page-14-8"></span>Zur Funktionskontrolle sind fünf LEDs vorhanden.

<span id="page-14-5"></span>**Bild 5** *HG G-19370/80ZB (CAN): Lage der LEDs*

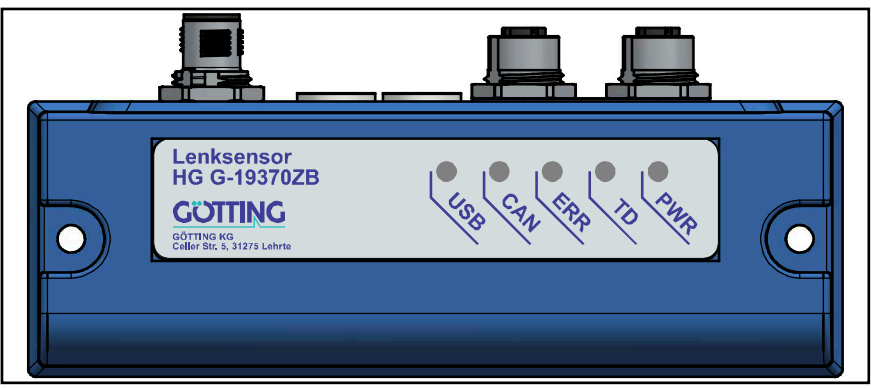

Es kommen LEDs zum Einsatz, die grün oder rot leuchten können.

<span id="page-14-6"></span>**Tabelle 4** *HG G-19370/80ZB (CAN): Bedeutung der LEDs*

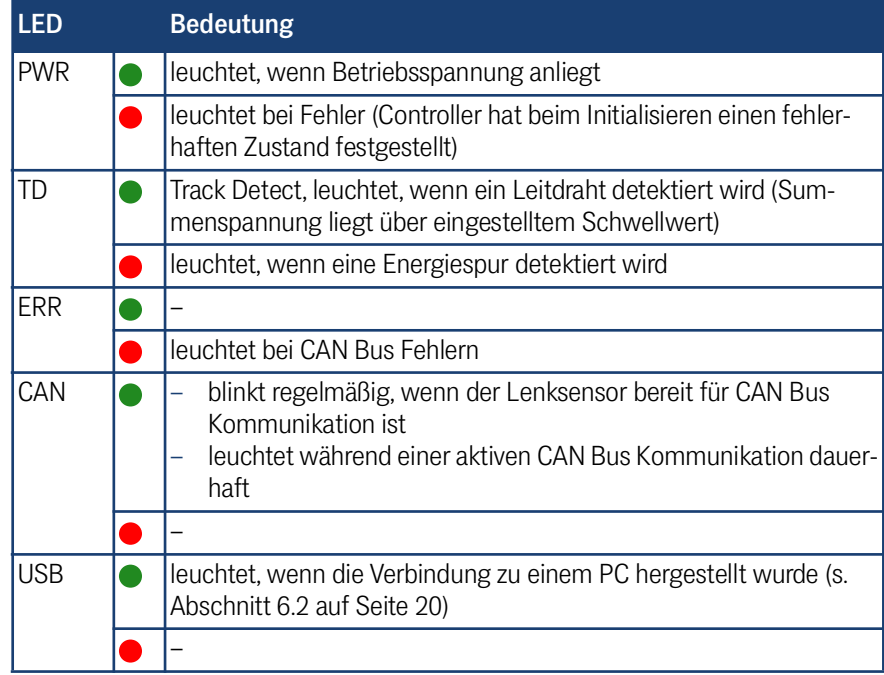

## <span id="page-14-3"></span>5.1.2 Anschlussbelegung

<span id="page-14-4"></span>Der Lenksensor verfügt über drei elektrische Anschlüsse. Auf dem 8-poligen Stecker ST 1 liegen die USB-Schnittstelle und der Anschluss für einen Inkrementalgeber. Über eine USB Verbindung zu einem PC kann der Lenksensor auch konfiguriert werden (s. Abschnitt [6.4 auf Seite 21](#page-20-5)). Die 5-poligen Stecker CAN 1 und CAN 2 dienen

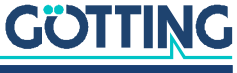

<span id="page-15-4"></span>der CAN-Bus Kommunikation. Die Spannungsversorgung wird über ST 1 (USB 5V nur zur Konfiguration bis Ub 24V) oder die CAN Bus Stecker (Ub 24V) realisiert. Passende Anschlusskabel finden Sie in Abschnitt [3.3.3 auf Seite 13.](#page-12-1)

## *ACHTUNG*

## Störungen der CAN-Bus Übertragung

Ungeschirmte Kabel bieten keine ausreichende Störfestigkeit.

Für CAN müssen geschirmte Kabel zum Einsatz kommen

#### <span id="page-15-1"></span>**Bild 6** *HG G-19370/80ZB (CAN): Lage der Anschlussstecker*

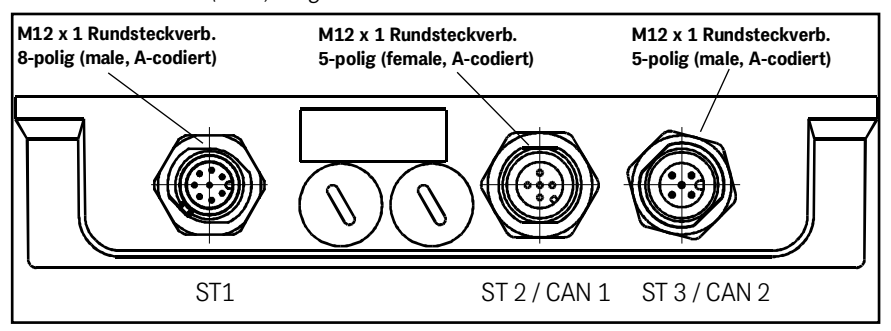

#### <span id="page-15-5"></span>5.1.2.1 ST 1

8-poliger M 12 Einbaustecker (A-codiert)

<span id="page-15-2"></span><span id="page-15-0"></span>**Tabelle 5** *HG G-19370/80ZB (CAN): Pinbelegung ST 1*

<span id="page-15-6"></span><span id="page-15-3"></span>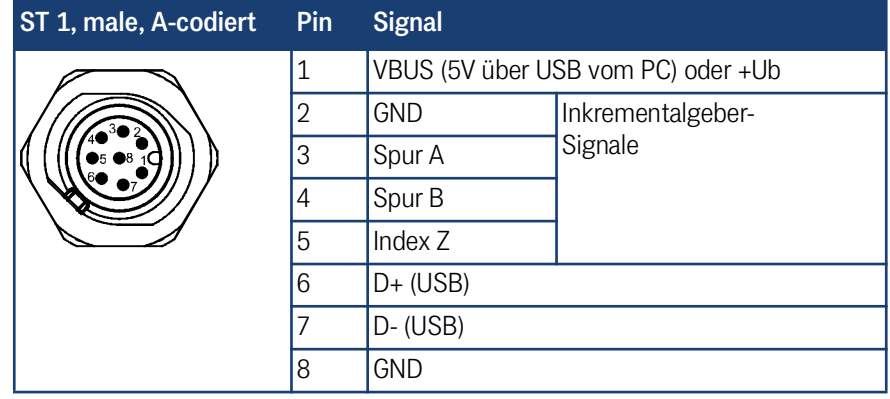

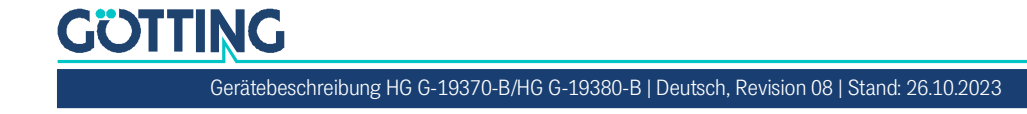

### <span id="page-16-10"></span><span id="page-16-9"></span><span id="page-16-7"></span><span id="page-16-6"></span>5.1.2.2 ST 2 / ST 3 (CAN 1 / CAN 2)

5-polige M 12 Einbaustecker (female / male)

<span id="page-16-0"></span>

Oft ist der Lenksensor das letzte Gerät in der Gerätekette auf dem CAN Bus, dann muss auf einen der CAN Stecker ein Abschlusswiderstand montiert werden (siehe auch Abschnitt [3.3.3 auf Seite 13\)](#page-12-1).

<span id="page-16-4"></span>

**Tabelle 6** *HG G-19370/80ZB (CAN): Pinbelegung ST 2 (CAN 1) und ST 3 (CAN 2), 5-polig*

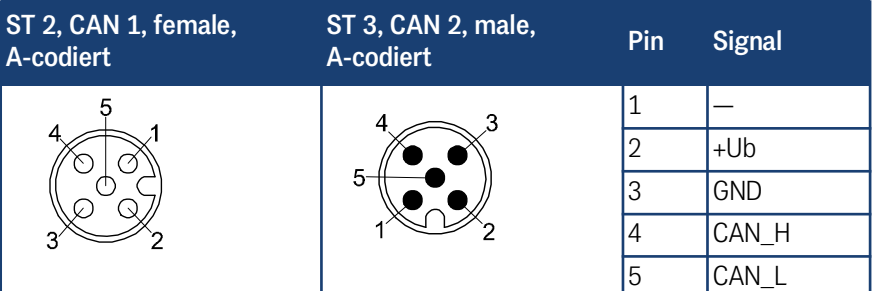

Zur CAN Bus Kommunikation, siehe Kapitel [7 auf Seite 28.](#page-27-3)

## <span id="page-16-1"></span>5.2 HG G-19370YB/HG G-19380YB (Profinet)

## <span id="page-16-2"></span>5.2.1 LEDs

<span id="page-16-8"></span>Zur Funktionskontrolle sind fünf LEDs vorhanden.

<span id="page-16-3"></span>**Bild 7** *HG G-19370/80YB (Profinet): Lage der LEDs*

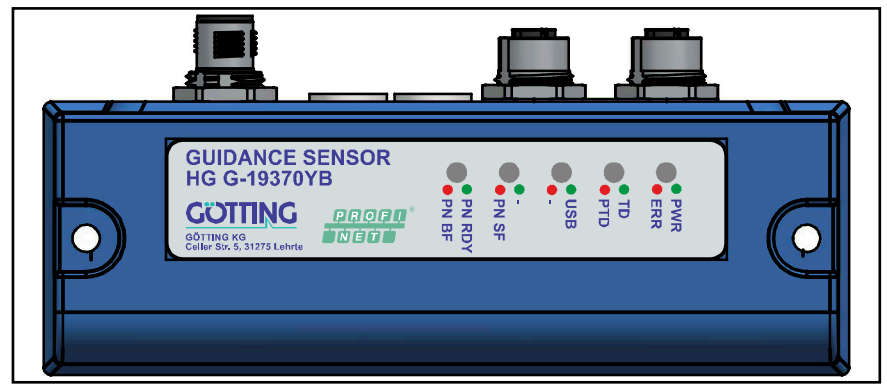

Es kommen LEDs zum Einsatz, die grün oder rot leuchten können.

<span id="page-16-5"></span>**Tabelle 7** *HG G-19370/80YB (Profinet): Bedeutung der LEDs (Abschnitt 1 von 2)*

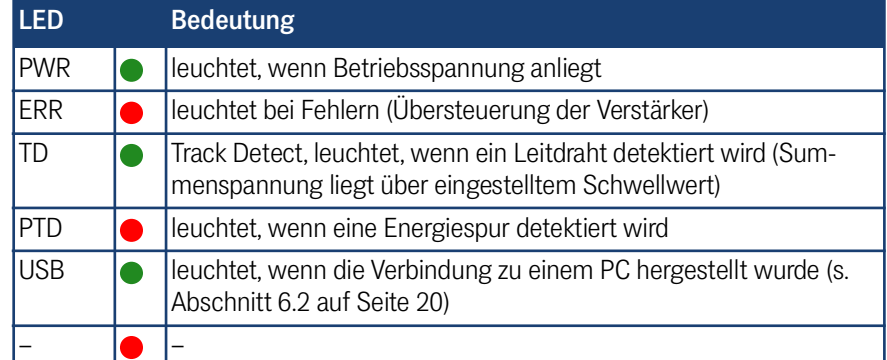

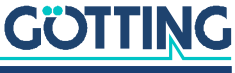

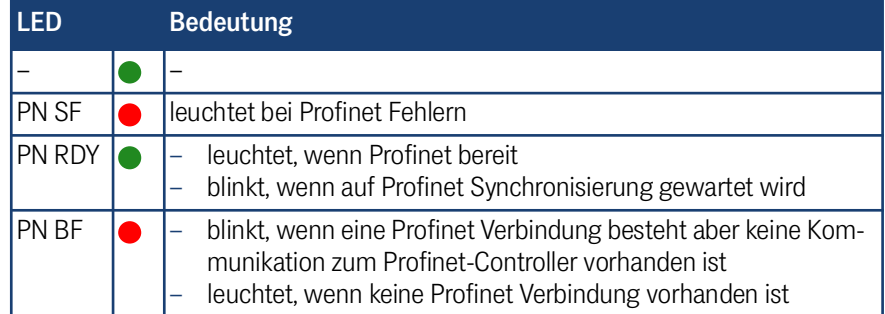

**Tabelle 7** *HG G-19370/80YB (Profinet): Bedeutung der LEDs (Abschnitt 2 von 2)*

## <span id="page-17-0"></span>5.2.2 Anschlussbelegung

<span id="page-17-7"></span><span id="page-17-6"></span><span id="page-17-4"></span>Der Lenksensor verfügt über drei elektrische Anschlüsse. Auf dem 8-poligen Stecker ST 1 liegen die USB-Schnittstelle und der Anschluss für einen Inkrementalgeber. Über eine USB Verbindung zu einem PC kann der Lenksensor auch konfiguriert werden (s. Abschnitt [6.4 auf Seite 21\)](#page-20-5). Die 4-poligen Stecker ST 2 und ST 3 dienen der Profinet Kommunikation. Die Spannungsversorgung wird über ST 1 (USB 5V nur zur Konfiguration bis Ub 24V) realisiert.

<span id="page-17-2"></span>**Bild 8** *HG G-19370/80YB (Profinet): Lage der Anschlussstecker*

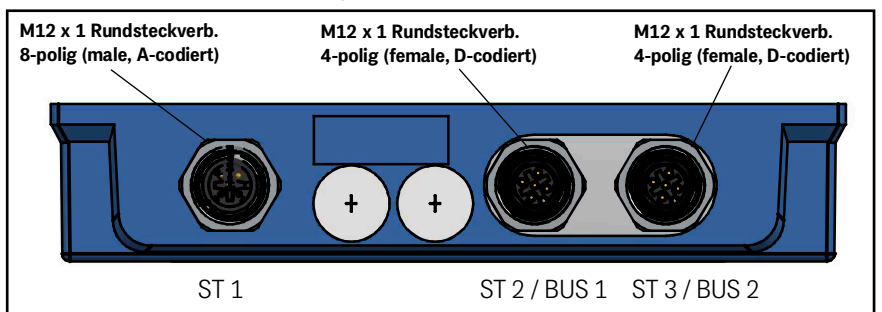

#### <span id="page-17-8"></span>5.2.2.1 ST 1

8-poliger M 12 Einbaustecker (A-codiert)

<span id="page-17-3"></span><span id="page-17-1"></span>**Tabelle 8** *HG G-19370/80YB (Profinet): Pinbelegung ST 1 8-polig*

<span id="page-17-9"></span><span id="page-17-5"></span>

| ST 1, male, A-codiert Pin |   | <b>Signal</b>                           |                   |
|---------------------------|---|-----------------------------------------|-------------------|
|                           | 1 | VBUS (USB, 5V über USB vom PC) oder +Ub |                   |
|                           | 2 | GND                                     | Inkrementalgeber- |
|                           | 3 | Spur A                                  | Signale           |
|                           | 4 | Spur B                                  |                   |
|                           | 5 | Index Z                                 |                   |
|                           | 6 | $D+$ (USB)                              |                   |
|                           |   | $D - (USB)$                             |                   |
|                           | 8 | <b>GND</b>                              |                   |

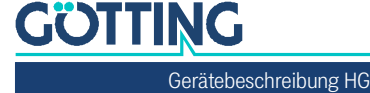

## <span id="page-18-5"></span><span id="page-18-4"></span><span id="page-18-3"></span><span id="page-18-2"></span>5.2.2.2 ST 2 / ST 3 (BUS 1 / BUS 2)

4-polige M 12 Einbaustecker (female)

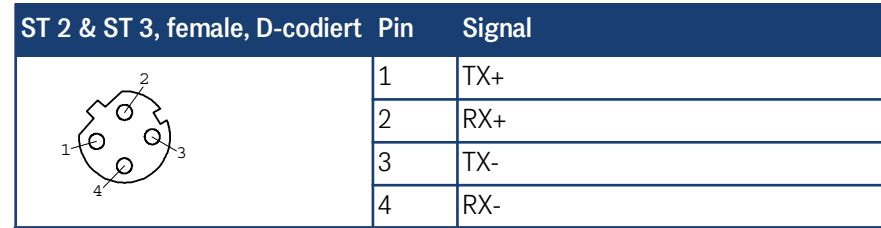

<span id="page-18-1"></span><span id="page-18-0"></span>**Tabelle 9** *HG G-19370/80YB (Profinet): Pinbelegung ST 2 und ST 3 (Profinet), 5-polig*

Zur Profinet Kommunikation, siehe Kapitel [8 auf Seite 38](#page-37-2).

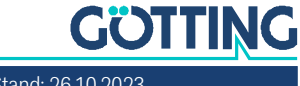

<span id="page-19-1"></span>6

# <span id="page-19-6"></span><span id="page-19-0"></span>Konfiguration

## <span id="page-19-5"></span>6.1 Einschaltverhalten

Das Gerät funktioniert unmittelbar nach dem Einschalten (nach dem Anlegen der Betriebsspannung) und ist sofort bereit, Bus Nachrichten entgegenzunehmen, oder über die USB Schnittstelle konfiguriert zu werden.

## <span id="page-19-3"></span><span id="page-19-2"></span>6.2 Anschluss an einen PC über die USB Schnittstelle

Der Sensor verfügt über eine USB Schnittstelle zur Diagnose, Parametrierung und zum Softwareupdate, die über den 8-poligen Stecker ST 1 genutzt werden kann. Ein passendes Anschlusskabel ist in Abschnitt [3.3.3 auf Seite 13](#page-12-1) genannt. Sie müssen selbst einen USB Adapter/Stecker mit den folgenden Pins verbinden.

## <span id="page-19-7"></span>*ACHTUNG*

## Beschädigung des Lenksensors, des Computers oder anderer Geräte, die über USB verbunden sind

Wenn gleichzeitig eine externe Spannungsversorgung und die VBUS Spannungsversorgung angeschlossen werden, wird +Ub auf die USB Schnittstelle des Computers geschaltet, was die Schnittstelle beschädigen kann.

- Schließen Sie nur entweder die VBUS (5V-) Spannungsversorgung oder die externe Spannungsversorgung an.
- Wenn Sie eine externe Spannungsversorgung nutzen, lassen Sie Pin 1 unbelegt.

Die USB Schnittstelle hat keinen voreilenden Massekontakt. Wenn man USB Stecker einsteckt oder abzieht, während eine externe Spannungsversorgung an den Lenksensor angeschlossen ist, können Spannungsspitzen entstehen, die die über USB angeschlossenen Geräte beschädigen.

 Wenn Sie eine externe Spannungsversorgung nutzen, trennen Sie immer den Lenksensor von der Spannungsversorgung, bevor Sie USB Steckverbinder einstecken oder abziehen. Wenn alle Steckverbindungen hergestellt sind, schalten Sie die externe Spannungsversorgung ein, um die USB Verbindung zu nutzen.

<span id="page-19-4"></span>**Bild 9** *Anschlussbeispiel: Verbindung mit der USB Schnittstelle eines PCs*

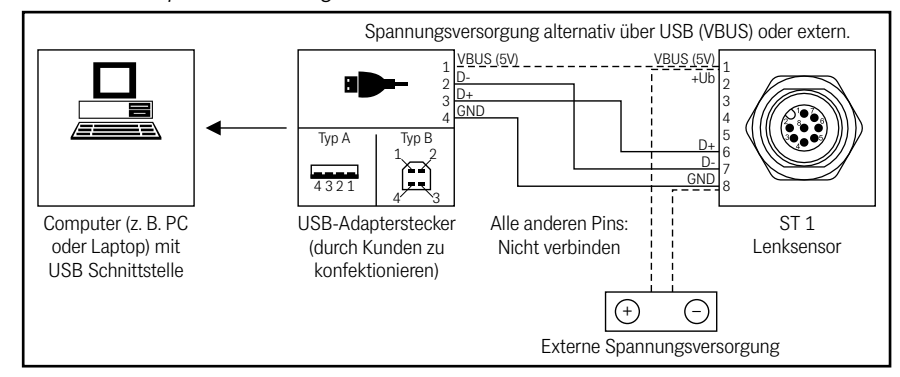

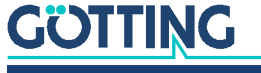

<span id="page-20-11"></span>Auf dem PC mit Microsoft® Windows® muss der STM32 Virtual COM Port Driver (STSW-STM32102) installiert sein. Dieser richtet einen virtuellen COM Port ein, über den eine Verbindung mit einem Terminal-Programm hergestellt werden kann (s. u.). Sollte die Installation des STM32 Virtual COM Port Drivers nicht automatisch per Plug & Play funktionieren, können Sie sich den benötigten Treiber unter folgender Adresse herunterladen:

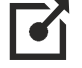

<http://www.st.com/en/development-tools/stsw-stm32102.html>

## <span id="page-20-0"></span>6.3 Terminal-Programm

<span id="page-20-10"></span><span id="page-20-9"></span><span id="page-20-8"></span>Es kann jedes Terminal-Programm verwendet werden, das mit der ANSI Emulation kompatibel ist. Beispiele sind HyperTerminal® oder Tera Term®. HyperTerminal war in früheren Versionen von Microsoft® Windows® enthalten. Es kann außerdem für alle Windows® Versionen unter folgender Adresse im Internet heruntergeladen werden:

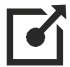

<https://www.hilgraeve.com/hyperterminal/>

Starten Sie das Terminal-Programm auf dem PC. Als COM Port muss der vom USB Treiber eingerichtete virtuelle Port ausgewählt werden.

## <span id="page-20-5"></span><span id="page-20-1"></span>6.4 Service-Programm

Wurde die Verbindung im Terminal-Programm (s. o.) erfolgreich hergestellt, erscheint nach dem Druck einer beliebigen Taste das folgende Grundmenü.

### <span id="page-20-2"></span>6.4.1 Hauptmenü

<span id="page-20-4"></span>Das Hauptmenü unterscheidet sich bei den Versionen des Sensors. Bei der Version HG G-19370ZB/HG G-19380ZB ist ein zusätzliches CAN Menü vorhanden. Im Hauptmenü werden immer die fünf Leitdrahtfrequenzen, sowie die Frequenz der Energiespur zusammen mit den jeweiligen aktuellen Summen- und Differenzwerten dargestellt.

#### <span id="page-20-6"></span>6.4.1.1 HG G-19370/80ZB (CAN)

#### <span id="page-20-7"></span><span id="page-20-3"></span>**Bild 10** *HG G-19370/80ZB (CAN): Hauptmenü*

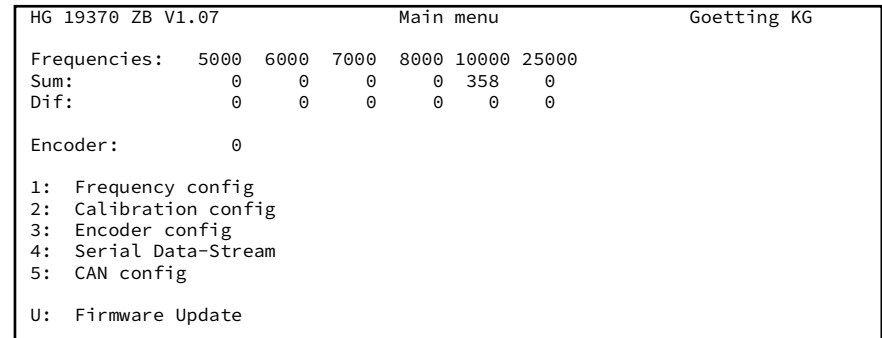

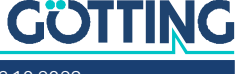

#### 6.4.1.2 HG G-19370/80YB (Profinet)

<span id="page-21-2"></span><span id="page-21-0"></span>**Bild 11** *HG G-19370/80YB (Profinet): Hauptmenü*

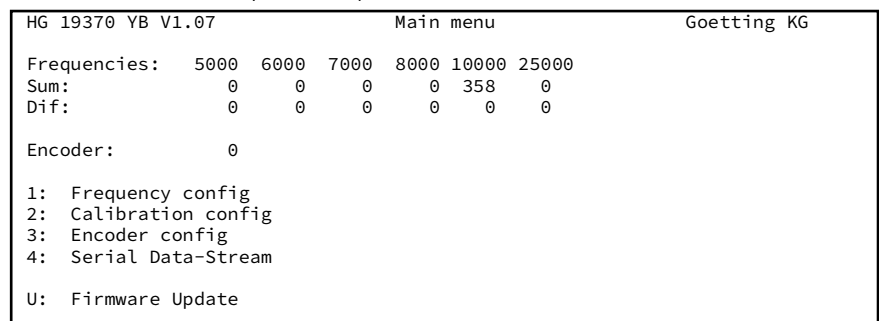

Im Folgenden werden die Untermenüs beschrieben.

- Frequency config, s. Abschnitt [6.4.2 auf Seite 22](#page-21-1)
- 2 Calibration config, s. Abschnitt [6.4.3 auf Seite 23](#page-22-0)
- 3 Encoder config, s. Abschnitt [6.4.4 auf Seite 24](#page-23-0)
- $\overline{4}$  CSV, s. Abschnitt [6.4.5 auf Seite 24](#page-23-1)
- CAN config, s. Abschnitt [6.4.6 auf Seite 25](#page-24-0) (nur sichtbar bei Version HG G-19370ZBHG G-19380ZB)
- +  $\Box$  Firmware Update, s. Abschnitt [6.4.5 auf Seite 24](#page-23-1)

Alle Untermenüs können durch Drücken einer beliebigen, nicht im Menü verwendeten Taste verlassen werden.

## <span id="page-21-1"></span>6.4.2 (1) Frequency Config

<span id="page-21-5"></span><span id="page-21-4"></span>Festlegung der sechs Frequenzen, für die die Summen- und Differenzsignale berechnet werden.

## <span id="page-21-3"></span>**Bild 12** *Menü Frequency Config*

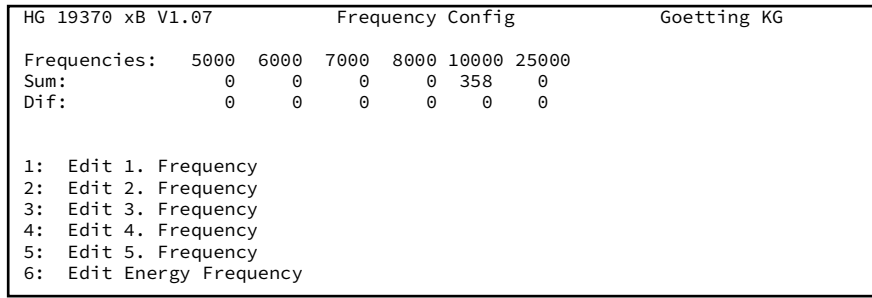

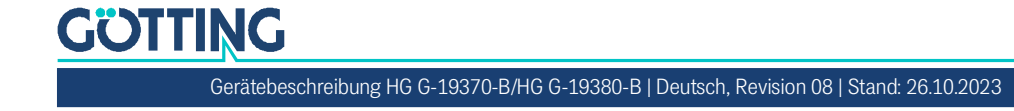

#### <span id="page-22-0"></span>6.4.3 (2) Calibration Config

<span id="page-22-6"></span><span id="page-22-2"></span>In dem Kalibrierungsmenü können die Schwellwerte zur Detektion, sowie die Verstärkung eingestellt werden.

```
Bild 13 Menü Calibration Config
```
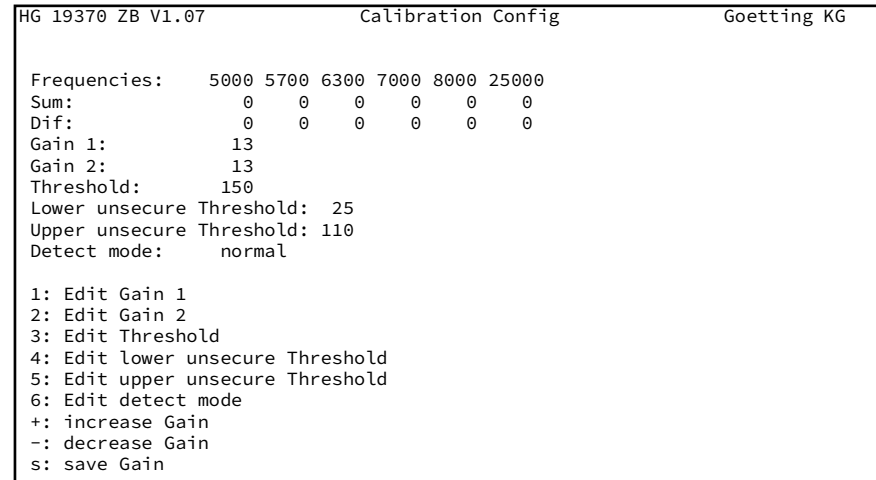

<span id="page-22-3"></span>/: Durch *Gain 1* und *Gain 2* wird die Verstärkung der induzierten Spannung in den beiden Spulen eingestellt. Hierbei ist 0 die minimale und 255 die maximale Verstärkung. Diese Verstärkung bezieht sich nur auf die Leitdrahtspurführung. Die induzierte Spannung ist abhängig vom Strom des Leitdrahts, sowie dem Abstand des Lenksensors über dem Leitdraht.

## <span id="page-22-4"></span>*ACHTUNG*

#### Übersteuerung des Signals

Eine zu hohe Verstärkung führt zu einer Übersteuerung des Signals.

 Die Verstärkung sollte so gewählt werden, dass die Summe aus den Beträgen aller gleichzeitig auftretenden Summen- und Differenzspannungen kleiner als 3,3V ist.

Als Richtwerte sollte die Verstärkung so eingestellt werden, dass das Summensignal maximal ca. 300 beträgt.

/: Über diese Tasten kann die Verstärkung beider Spannungen *Gain1* und *Gain2* gleichzeitig erhöht bzw. verringert werden.

**S**: Mit dieser Taste werden geänderte Verstärkungen permanent abgespeichert und auf die Auswertung angewendet.

<span id="page-22-7"></span>: Mit dem *Threshold* (in mV) wird eingestellt, ab welchem Summenpegel ein Leitdraht detektiert wird.

<span id="page-22-8"></span> $\boxed{4}/\boxed{5}$ : Bei dem Übergang vom Leitdraht auf Energieübertragung gibt es einen Bereich, in dem die Spurführung nicht sicher gewährleistet werden kann. Mit dem *lower unsecure Threshold* und *upper unsecure Threshold* wird dieser Bereich anhand des Summensignals der Energiespur festgelegt. In diesem Übergangsbereich (ca. 10 cm) wird im über den Bus übertragenen Statusbyte das Bit *Frequenz unsicher* gesetzt.

<span id="page-22-5"></span>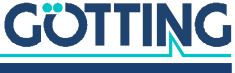

<span id="page-23-8"></span><span id="page-23-7"></span><span id="page-23-6"></span>: Hiermit kann der *Detect mode* eingestellt werden. Damit wird festgelegt, ob für die 5 Leitdrahtfrequenzen ein normaler Leitdraht (*normal*) oder ein Doppelleiter (*two wire mode*) verwendet wird. Die Auswahl passend zur Anlage ist notwendig, da nur im two wire mode sichergestellt ist, dass das *Detect* Signal (s. Abschnitt [2.5 auf Seite](#page-8-2) [9](#page-8-2)) bei Doppelleitern nur zwischen den beiden Drähten geschaltet wird.

#### <span id="page-23-0"></span>6.4.4 (3) Encoder Config

<span id="page-23-12"></span><span id="page-23-11"></span><span id="page-23-10"></span><span id="page-23-9"></span>Einstellung des Modus des Inkrementalgebers (Drehgebers).

<span id="page-23-2"></span>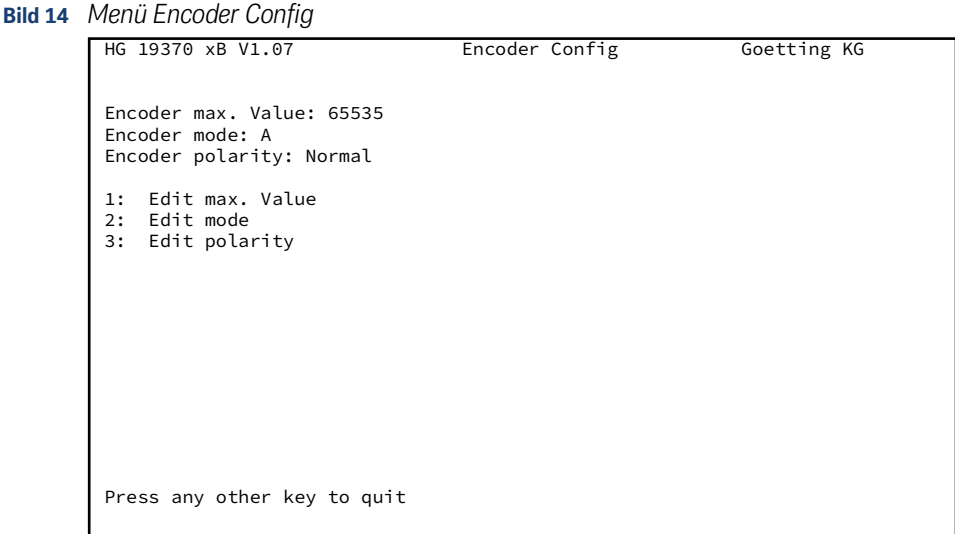

#### <span id="page-23-1"></span>6.4.5 (4) CSV

<span id="page-23-5"></span><span id="page-23-4"></span>Serielle Ausgabe der Summen- und Differenzsignale als Comma Separated Values (CSV). Diese lassen sich im Terminal-Programm in eine Datei schreiben und können dann z. B. in einer Tabellenkalkulation wie Microsoft® Excel® eingelesen und ausgewertet werden. Solange die Summenspannung unter dem Threshold liegt, wird 0 ausgegeben. Die Werte entsprechen den induzierten Spannungen in mV wie in [Bild](#page-8-1) [2 auf Seite 9](#page-8-1) gezeigt.

<span id="page-23-3"></span>**Bild 15** *Beispiel einer Ausgabe im CSV Menü*

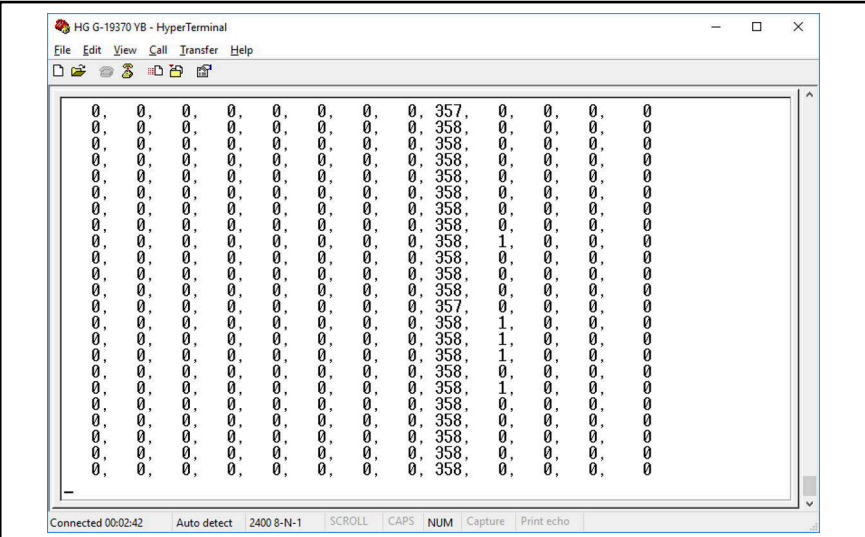

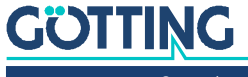

**Tabelle 10** *Bedeutung der ausgegebenen Werte im Menü CSV*

<span id="page-24-3"></span>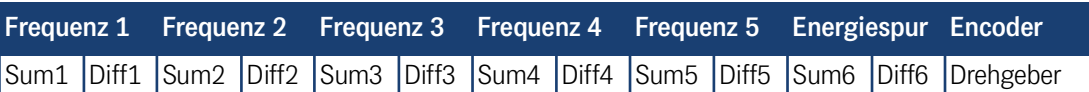

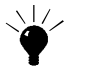

Soll immer einen Wert angezeigt werden, kann der *Threshold* im Menü Calibration Config temporär auf 0 gesetzt werden.

<span id="page-24-5"></span>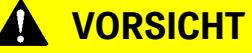

#### Ungültiges Detect Signal

Bei Threshold = 0 wird immer ein erkannter Draht angezeigt und das *Detect Signal* kann nicht mehr als Hilfsmittel zum Erkennen des Verlassens der Spur genutzt werden.

<span id="page-24-1"></span>▶ Setzen Sie den Threshold ausschließlich zu Testzwecken auf 0.

## <span id="page-24-0"></span>6.4.6 HG G-19370ZB/HG G-19380ZB: (5) CAN Config

In diesem Menü lässt sich über Mode zwischen CAN und CANopen® wechseln. Je nachdem, welcher Modus ausgewählt ist, stehen unterschiedliche Auswahlmöglichkeiten zur Verfügung.

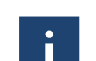

Wenn CAN-Einstellungen verändert werden, muss das Gerät neu gestartet werden, damit die geänderten Einstellungen wirksam werden.

Im Untermenü CAN Status werden jeweils Empfangs- und Sende-Zählstände, sowie mögliche Fehler angegeben. Außerdem wird eine CAN-Statistik ausgegeben (RX Paketzähler, TX Paketzähler, Fehlerzähler).

#### <span id="page-24-2"></span>**Bild 16** *Menü CAN Status*

<span id="page-24-4"></span>HG 19370 ZB V1.07 CAN Config CAN Config Goetting KG CAN TX Counter: 0 CAN RX Counter: 0 CAN ERROR Counter: 0

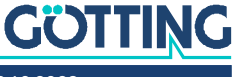

#### 6.4.6.1 Mode CAN

<span id="page-25-8"></span>Einstellung von NodeID und Baudrate.

<span id="page-25-5"></span><span id="page-25-0"></span>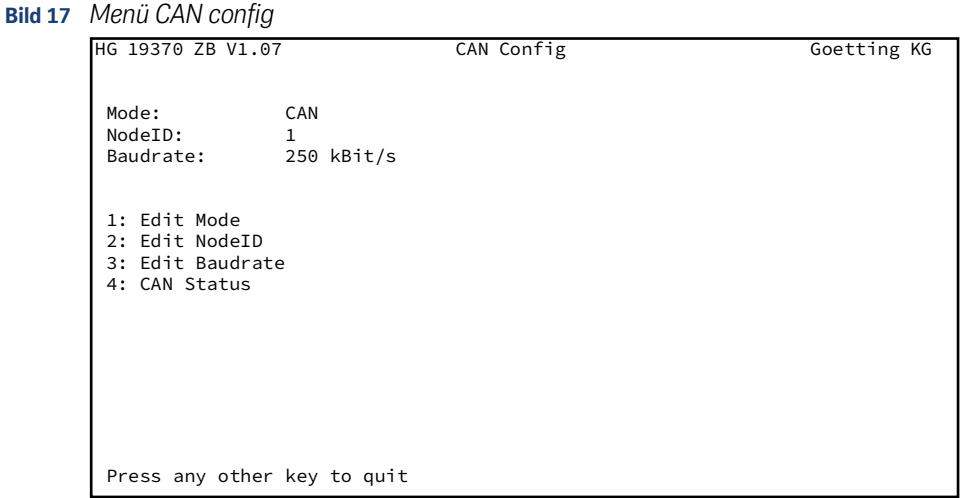

#### <span id="page-25-3"></span>6.4.6.2 Mode CANopen

<span id="page-25-9"></span>Einstellung von NodeID, Baudrate, Eventtime der PDOs in ms und des CANopen® Übertragunsgmodus (siehe auch Abschnitt [7.1 auf Seite 28](#page-27-4)).

<span id="page-25-6"></span><span id="page-25-1"></span>**Bild 18** *Menü CANopen config*

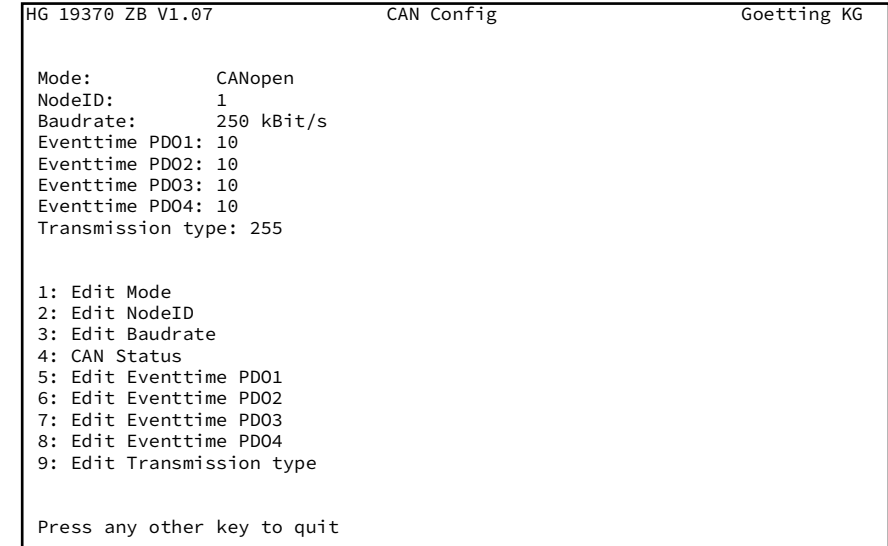

#### <span id="page-25-2"></span>6.4.7 Firmware Update

<span id="page-25-11"></span><span id="page-25-10"></span><span id="page-25-4"></span>Über diesen Menüpunkt lässt sich bei Bedarf die Firmware des Lenksensors auf eine neuere Version aktualisieren. Um ein Firmware Update durchzuführen, wird das Gerät in den DFU (Device Firmware Upgrade) Modus versetzt.

<span id="page-25-7"></span>**Bild 19** *Menü Firmware Update*

Press y to reboot the device in DFU mode Press any other key to quit

Nach dem Drücken von  $\Im$  sollte die Verbindung im Terminal-Programm geschlossen werden, bis das Update im DFU Modus abgeschlossen ist.

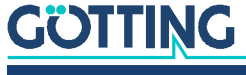

<span id="page-26-1"></span>Es wird die Firmware als *.dfu* Datei, sowie die Software *DfuSe* von ST Microelectronics® benötigt. Die *.dfu* Firmware-Datei erhalten Sie auf Anfrage per E-Mail von der Götting KG. Die Update-Software kann unter folgender Adresse im Internet heruntergeladen werden:

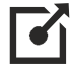

<http://www.st.com/en/development-tools/stsw-stm32080.html>

- 1. Nach dem Starten von *DfuSe Demo* wird mit *Choose* die entsprechende *.dfu* Datei ausgewählt.
- 2. Anschließend wird das Firmware Update mit *Upgrade* gestartet.
- 3. Nach erfolgreichem Update kann der DFU Modus durch Leave DFU mode verlassen werden.

**Bild 20** *DFU Firmware Update*

<span id="page-26-0"></span>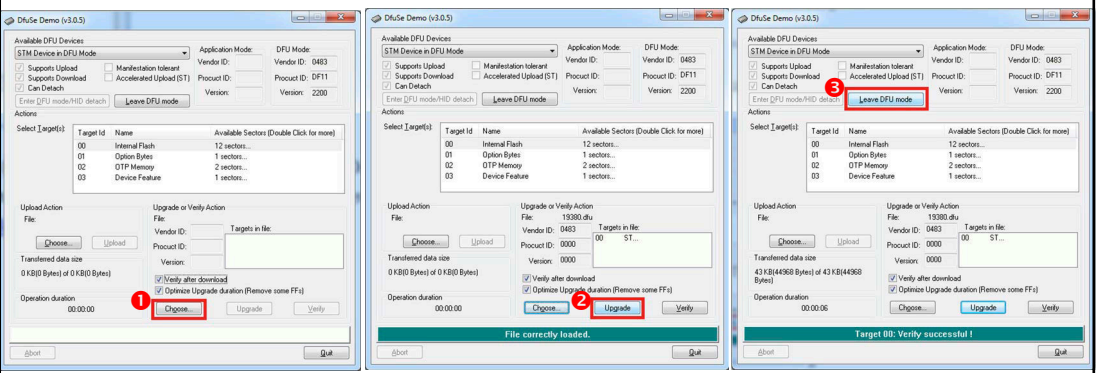

Anschließend kann wieder eine Verbindung im Terminal-Programm hergestellt werden.

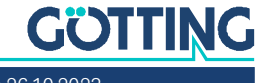

<span id="page-27-3"></span>7

# <span id="page-27-8"></span><span id="page-27-6"></span><span id="page-27-0"></span>CAN Bus Kommunikation (HG G-19370ZB/HG G-19380ZB)

Der Lenksensor kann im CAN-Modus oder im CANopen®-Modus betrieben werden. Der Modus wird über das serielle Service-Programm ausgewählt, siehe Abschnitt [6.4.6 auf Seite 25](#page-24-1). Die CAN bzw. CANopen® Konfiguration ist nach ISO 11898 bzw. EN 50325-4 aufgebaut.

## <span id="page-27-4"></span><span id="page-27-1"></span>7.1 Mode CAN

Die CAN-Bus Kommunikation wird von der Fahrzeugsteuerung koordiniert. Die Fahrzeugsteuerung kann dazu Befehle mit spezifischen CAN-IDs senden und erhält dann als Antwort Telegramme von den angesprochenen Geräten am CAN-Bus. Der Lenksensor antwortet mit dem Status, dem Inkrementalgeber und den Summenund Differenzsignalen.

## <span id="page-27-2"></span>7.1.1 Telegramme

<span id="page-27-7"></span>Die Geräte erwarten ein Telegramm mit der CAN-ID 0x200 + NodeID und antworten entsprechend mit der CAN-ID 0x180 + NodeID. Über das Control-Wort (s. u.) kann die Ausgabe der Summen- und Differenzsignale für die jeweilige Frequenz (Spur) aus- bzw. eingeschaltet werden.

<span id="page-27-5"></span>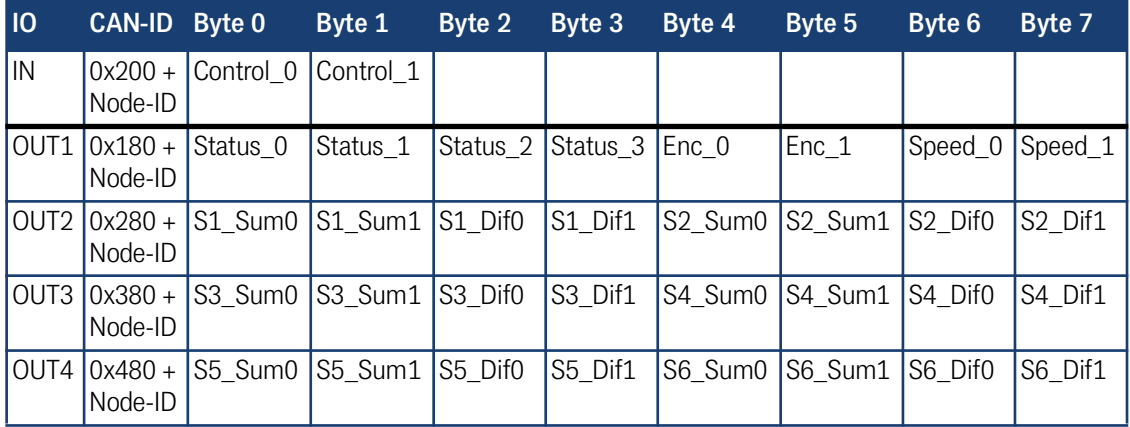

#### **Tabelle 11** *CAN: Telegramme*

i.

In der Tabelle stehen Bytes mit abschließender 0 für LowByte. Das jeweils höchste Byte einer Folge ist entsprechend das HighByte.

- Control, Status, Enc und Speed werden in den Tabellen zu IN und OUT1 unten beschrieben. Enc ist der Zählerstand des Inkrementalgebers als 16-bit-Integerwert (entsprechend 0 bis 65.535, dann wird wieder mit 0 begonnen). Für Speed wird alle 10 ms die Differenz zwischen altem und neuem Zählerstand des Inkrementalgebers berechnet.
- Die Telegramme OUT2 bis OUT 4 sind gleichartig aufgebaut und übertragen jeweils für zwei Frequenzen die Summen- und Differenzspannung in mV. Die Summenspannung wird als 16-Bit-Integerwert ohne Vorzeichen übertragen.

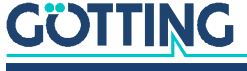

Die Differenzspannung wird als vorzeichenbehafteter 16-Bit-Integerwert übertragen. Die Werte entsprechen den Spannungen in mV wie sie auch in [Bild 2](#page-8-1)  [auf Seite 9](#page-8-1) gezeigt werden.

## <span id="page-28-0"></span>7.1.2 Kontroll- und Statustelegramme

#### <span id="page-28-4"></span>7.1.2.1 Eingehendes Telegramm (IN)

<span id="page-28-3"></span>Bedeutung jeweils für Bit = 1.

## <span id="page-28-2"></span><span id="page-28-1"></span>**Tabelle 12** *CAN: IN Telegrammaufbau (Control Bits)*

<span id="page-28-5"></span>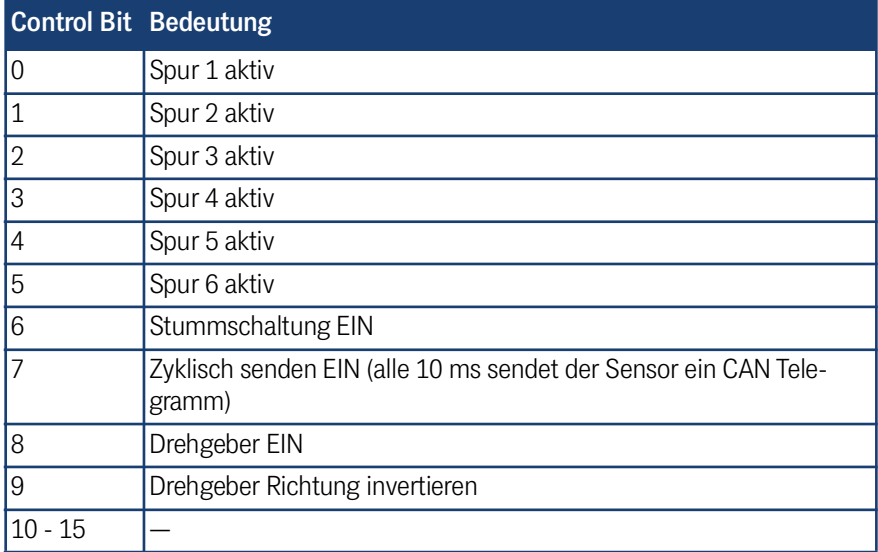

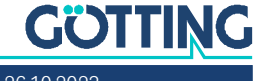

#### <span id="page-29-6"></span><span id="page-29-5"></span><span id="page-29-4"></span>7.1.2.2 Ausgehendes Telegramm OUT1

<span id="page-29-10"></span><span id="page-29-8"></span><span id="page-29-7"></span>

| <b>Bit</b>     | <b>Typ</b>    | <b>Bedeutung</b>                                                                |
|----------------|---------------|---------------------------------------------------------------------------------|
| $\Omega$       | <b>Status</b> | Spur 1 aktiv                                                                    |
| $\mathbf{1}$   |               | Spur 2 aktiv                                                                    |
| $\overline{2}$ |               | Spur 3 aktiv                                                                    |
| 3              |               | Spur 4 aktiv                                                                    |
| $\overline{4}$ |               | Spur 5 aktiv                                                                    |
| 5              |               | Spur 6 aktiv                                                                    |
| 6              |               | Stummschaltung EIN                                                              |
| 7              |               | Zyklisch senden EIN                                                             |
| 8              |               | Inkrementalgeber EIN                                                            |
| 9              |               | Inkrementalgeber Richtung invertieren                                           |
| $10 - 15$      |               |                                                                                 |
| 16             |               | Spur 1 detektiert                                                               |
| 17             |               | Spur 2 detektiert                                                               |
| 18             |               | Spur 3 detektiert                                                               |
| 19             |               | Spur 4 detektiert                                                               |
| 20             |               | Spur 5 detektiert                                                               |
| 21             |               | Spur 6 detektiert                                                               |
| 22             |               |                                                                                 |
| 23             |               | Frequenz unsicher: Frequenz 6 detektiert, aber unsicher bzw.<br>schwach         |
| $24 - 31$      |               | Counter als Lebenszeichen, wird bei jedem Telegramm hochge-<br>zählt            |
| $32 - 47$      | Enc           | Inkrementalgeber Zählerstand                                                    |
| $48 - 63$      | Speed         | Differenz zwischen dem aktuellen Zählerstand und dem Zähler-<br>stand vor 10 ms |

<span id="page-29-3"></span><span id="page-29-0"></span>**Tabelle 13** *CAN: OUT1 Telegrammaufbau (Status, Inkrementalgeber)*

## <span id="page-29-1"></span>7.2 Mode CANopen®

<span id="page-29-9"></span>Die Node-ID und die Übertragungsrate müssen über das in Abschnitt [6.4.6.2 auf Sei](#page-25-3)[te 26](#page-25-3) beschriebene CANopen® Menü des seriellen Service-Programms gewählt werden. Die Messwerte des Systems werden über 4 sogenannte TxPDO übertragen. Die Parametrierung geschieht über SDOs. Die CAN-Identifier werden aus der Nodeadresse (1 bis 127) abgeleitet.

#### <span id="page-29-2"></span>7.2.1 Begriffsbestimmungen CANopen®

Als kleine Hilfestellung werden in diesem Abschnitt wichtige Begriffe und Abkürzungen erläutert. Für genauere Informationen können sie die Normen herbeiziehen oder unter

 $\blacksquare$ 

<http://www.can-cia.org/en/standardization/technical-documents/>

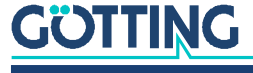

nach einer kostenlosen Registrierung die technische Spezifikationen des CANopen® Standards herunterladen. Für Geräte, die CANopen® unterstützen, werden auf der Internetseite der Götting KG EDS (Electronic Data Sheet) Files zum Download angeboten (s. Abschnitt [7.2.5 auf Seite 37](#page-36-0)). In diesen ist die komplette Konfiguration hinterlegt. Um auf EDS Files zuzugreifen, kann zum Beispiel CANopen® Magic von PEAK System benutzt werden:

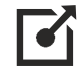

## <http://www.canopenmagic.com>

#### <span id="page-30-0"></span>**Tabelle 14** *CANopen®: Parameter PDO-Betriebsart*

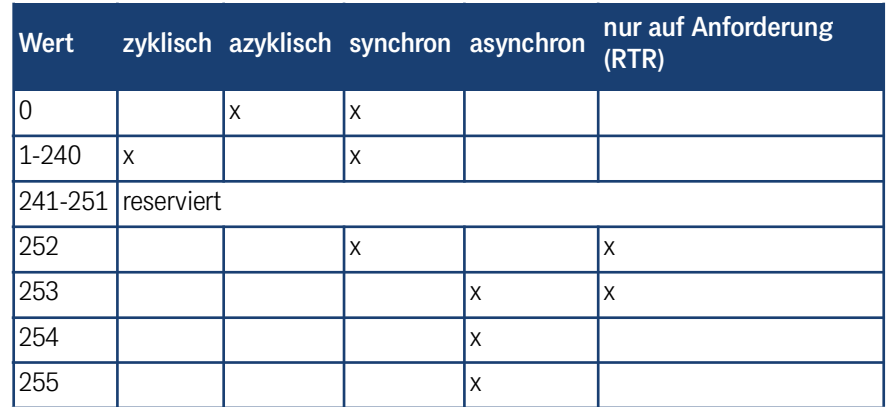

Achten sie darauf, dass nicht jedes Gerät jede Betriebsart unterstützt. Geräte der Firma Götting unterstützen im Normalfall die Betriebsmodi 1 bis 240 und 255.

#### <span id="page-30-1"></span>**Tabelle 15** *CANopen®: PDO Betriebsarten*

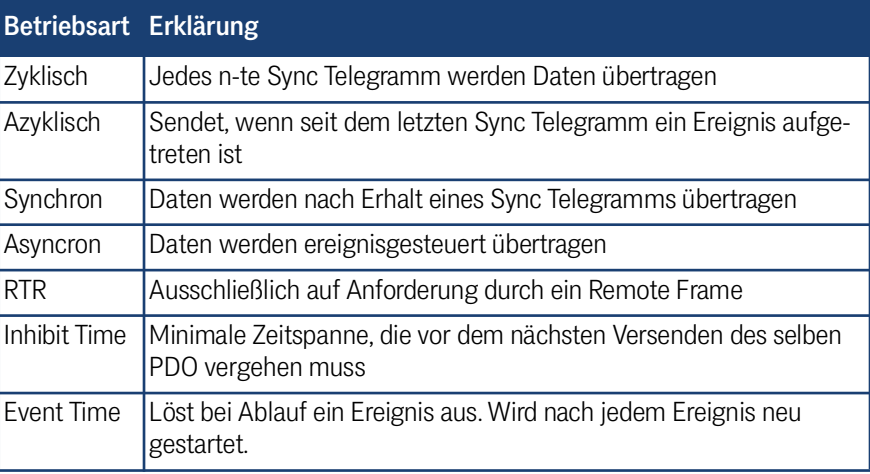

#### <span id="page-30-2"></span>**Tabelle 16** *Begriffserklärungen CANopen® (Abschnitt 1 von 2)*

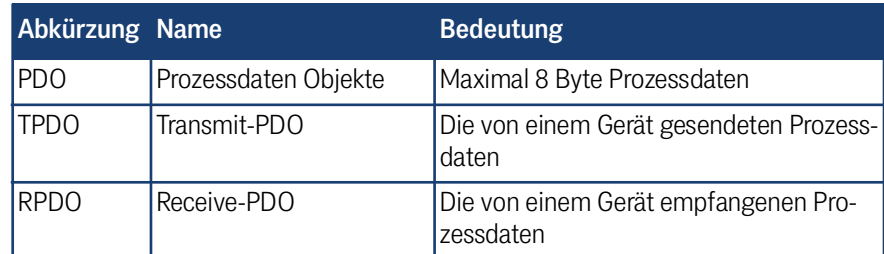

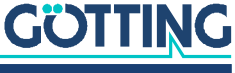

| Abkürzung Name  |                                | <b>Bedeutung</b>                                                                          |
|-----------------|--------------------------------|-------------------------------------------------------------------------------------------|
| SD <sub>O</sub> | Servicedaten Objekte           | Dient zum Auslesen und Beschreiben von<br>Geräteparametern. Keine Größenbe-<br>schränkung |
| Sync            | Synchronisationstele-<br>gramm | Busweites Telegramm, das vom CANo-<br>pen <sup>®</sup> Master geschickt wird              |
|                 | <b>CAN-Identifier</b>          | Die Adresse, auf der ein PDO, SDO gesen-<br>det wird                                      |
|                 | Node ID                        | Bei CANopen® die Adresse des Gerätes,<br>die zum CAN-Identifier dazugerechnet<br>wird     |

**Tabelle 16** *Begriffserklärungen CANopen® (Abschnitt 2 von 2)*

#### <span id="page-31-2"></span>**Tabelle 17** *CAN: Bit und Byte Reihenfolgen*

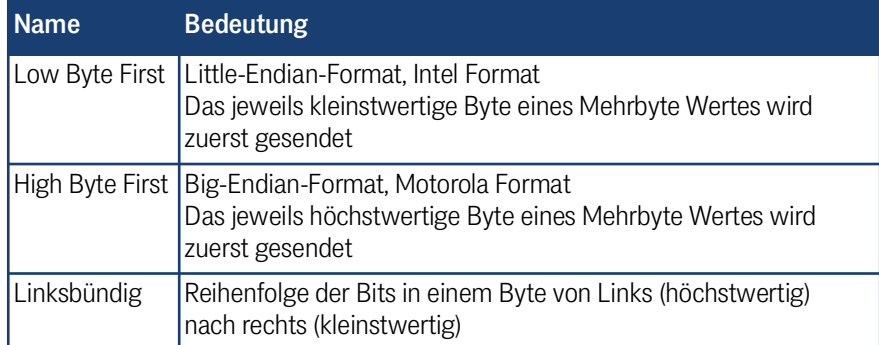

#### <span id="page-31-3"></span>**Tabelle 18** *CANopen® Betriebszustand*

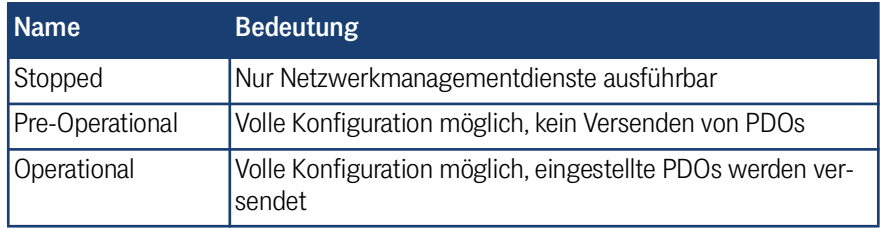

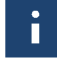

<span id="page-31-4"></span>Achten sie darauf, dass ein CAN Identifier bzw. bei CANopen® die Kombination CAN Identifier und Node Identifier immer eindeutig sein müssen.

#### <span id="page-31-1"></span><span id="page-31-0"></span>7.2.2 Beschreibung der Prozessdaten Objekte (PDOs)

#### 7.2.2.1 Sendeobjekte

<span id="page-31-5"></span>Den Messwerten sind feste Plätze in den PDOs zugeordnet, ein dynamisches Mapping ist nicht vorgesehen. Die PDO-Betriebsart kann zyklisch-synchron oder asynchron eingestellt werden. Für eine zyklische Übertragung ist die Event-Time entsprechend zu wählen. Ein TxPDO kann permanent deaktiviert werden durch Wahl der asynchronen Betriebsart (255) mit Event\_time = 0. Zusätzlich kann es durch Setzen/ Löschen des höchstwertigen Bits im entsprechenden PDO-COB-Identifier [1800,01] bzw. [1801,01] vorübergehend deaktiviert/aktiviert werden. TX\_PDO1 wird mit dem Identifier 0x180 + Node-Adresse gesendet. Es enthält 8 Bytes.

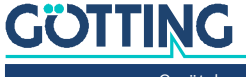

<span id="page-32-0"></span>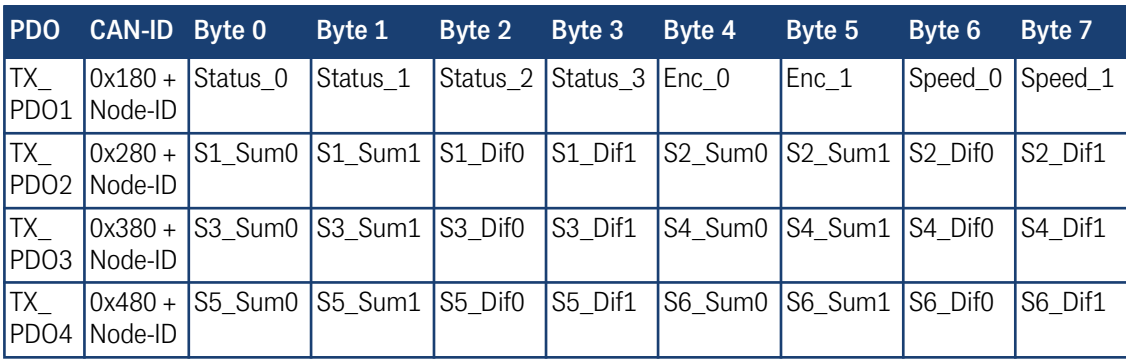

#### **Tabelle 19** *CANopen®: TX\_PDOs*

i.

In der Tabelle stehen Bytes mit abschließender 0 für LowByte. Das jeweils höchste Byte einer Folge ist entsprechend das HighByte.

- Control, Status, Enc und Speed werden in den Tabellen zu TX\_PDO1 unten beschrieben. Enc ist der Zählerstand des Inkrementalgebers als 16-bit-Integerwert (entsprechend 0 bis 65.535, dann wird wieder mit 0 begonnen). Für Speed wird alle 10 ms die Differenz zwischen altem und neuem Zählerstand des Inkrementalgebers berechnet.
- Die Telegramme TX\_PDO2 bis TX\_PDO4 sind gleichartig aufgebaut und übertragen jeweils für zwei Frequenzen die Summen- und Differenzspannung in mV. Die Summenspannung wird als 16-Bit-Integerwert ohne Vorzeichen übertragen. Die Differenzspannung wird als vorzeichenbehafteter 16-Bit-Integerwert übertragen. Die Werte entsprechen den Spannungen in mV wie sie auch in [Bild](#page-8-1)  [2 auf Seite 9](#page-8-1) gezeigt werden.

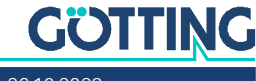

#### <span id="page-33-10"></span><span id="page-33-8"></span><span id="page-33-5"></span>7.2.2.2 Ausgehendes Telegramm TX\_PDO1

<span id="page-33-2"></span><span id="page-33-0"></span>**Tabelle 20** *CANopen®: TX\_PDO1 Telegrammaufbau (Status, Inkrementalgeber)*

<span id="page-33-11"></span>

| <b>Bit</b>     | <b>Typ</b>    | <b>Bedeutung</b>                                                                |  |
|----------------|---------------|---------------------------------------------------------------------------------|--|
| 0              | <b>Status</b> | Spur 1 aktiv                                                                    |  |
| $\mathbf 1$    |               | Spur 2 aktiv                                                                    |  |
| $\overline{2}$ |               | Spur 3 aktiv                                                                    |  |
| 3              |               | Spur 4 aktiv                                                                    |  |
| $\overline{4}$ |               | Spur 5 aktiv                                                                    |  |
| 5              |               | Spur 6 aktiv                                                                    |  |
| 6              |               |                                                                                 |  |
| 7              |               |                                                                                 |  |
| 8              |               | Inkrementalgeber EIN                                                            |  |
| 9              |               | Inkrementalgeber Richtung invertieren                                           |  |
| $10 - 15$      |               |                                                                                 |  |
| 16             |               | Spur 1 detektiert                                                               |  |
| 17             |               | Spur 2 detektiert                                                               |  |
| 18             |               | Spur 3 detektiert                                                               |  |
| 19             |               | Spur 4 detektiert                                                               |  |
| 20             |               | Spur 5 detektiert                                                               |  |
| 21             |               | Spur 6 detektiert                                                               |  |
| 22             |               |                                                                                 |  |
| 23             |               | Frequenz unsicher: Frequenz 6 detektiert, aber unsicher bzw.<br>schwach         |  |
| $24 - 31$      |               | Counter als Lebenszeichen, wird bei jedem Telegramm hochge-<br>zählt            |  |
| $32 - 47$      | Enc           | Inkrementalgeber Zählerstand                                                    |  |
| $48 - 63$      | Speed         | Differenz zwischen dem aktuellen Zählerstand und dem Zähler-<br>stand vor 10 ms |  |

## <span id="page-33-9"></span><span id="page-33-7"></span>7.2.2.3 Empfangsobjekt RX\_PDO1

**Tabelle 21** *CANopen®: RX\_PDO1 Telegrammaufbau*

<span id="page-33-3"></span><span id="page-33-1"></span>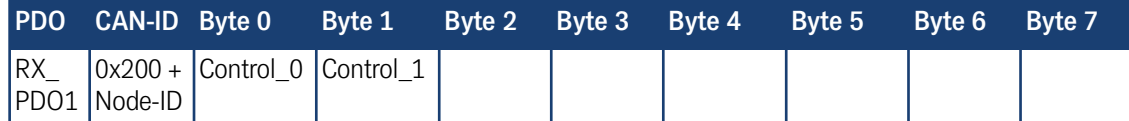

<span id="page-33-6"></span>Bedeutung jeweils für Bit = 1.

<span id="page-33-4"></span>**Tabelle 22** *CANopen®: RX\_PDO1 Telegrammaufbau (Control Bits) (Abschnitt 1 von 2)*

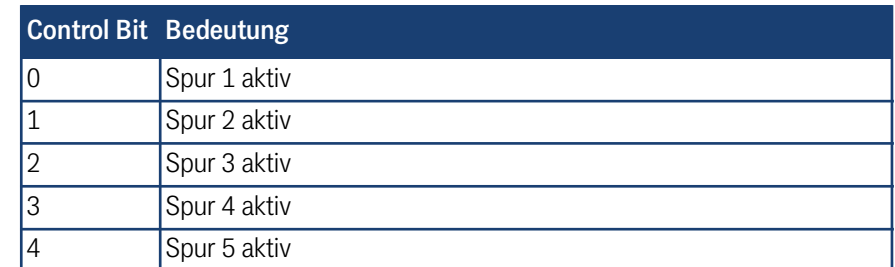

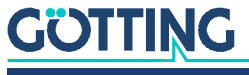

**Tabelle 22** *CANopen®: RX\_PDO1 Telegrammaufbau (Control Bits) (Abschnitt 2 von 2)*

| <b>Control Bit Bedeutung</b> |                                |
|------------------------------|--------------------------------|
| 5                            | Spur 6 aktiv                   |
|                              |                                |
|                              |                                |
|                              | Drehgeber EIN                  |
|                              | Drehgeber Richtung invertieren |
| $10 - 15$                    |                                |

### <span id="page-34-0"></span>7.2.3 Beschreibung der Servicedaten Objekte (SDOs)

<span id="page-34-2"></span>Für Zugriffe auf das Objektverzeichnis wird das Service-Daten-Objekt verwendet. Ein SDO wird bestätigt übertragen, d. h. jeder Empfang einer Nachricht wird quittiert. Die Identifier für Lese- und Schreibzugriff sind:

- Lesezugriff: 0x600 + Node-Adresse
- Schreibzugriff: 0x580 + Node-Adresse

Die SDO-Telegramme sind in der CiA® Norm DS-301 beschrieben. Die Fehlercodes auf Grund einer fehlerhaften Kommunikation sind in der folgenden Tabelle aufgeführt:

<span id="page-34-1"></span>**Tabelle 23** *CANopen®: Fehlercodes bei fehlerhafter Kommunikation*

| l Name               | <b>Nummer</b> | <b>Bedeutung</b>                                                                   |
|----------------------|---------------|------------------------------------------------------------------------------------|
|                      |               | SDO_ABORT_UNSUPPORTED  0x060100000   Nicht unterstützter Zugriff auf ein<br>Objekt |
| SDO ABORT READONLY   |               | 0x060100002 Schreibzugriff auf ein Readonly-<br>Objekt                             |
| SDO_ABORT_NOT_EXISTS |               | 0x060200000 Objekt ist nicht implementiert                                         |

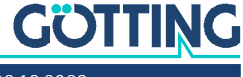

## <span id="page-35-0"></span>7.2.4 Objektverzeichnis

<span id="page-35-2"></span>Im CANopen® Objektverzeichnis werden alle für das Gerät relevanten Objekte eingetragen. Jeder Eintrag ist durch einen 16 Bit Index gekennzeichnet. Unterkomponenten sind durch einen 8 Bit Subindex gekennzeichnet. Durch RO werden nur lesbare Einträge gekennzeichnet. Communication Parameter sind in den Übersichtstabellen mit C gekennzeichnet, Manufacture Parameter mit M. Das Objektverzeichnis ist in folgende Bereiche eingeteilt:

<span id="page-35-1"></span>**Tabelle 24** *CANopen® Objektverzeichnis: Kommunikationsspezifische Einträge*

| <b>Index</b> | <b>Subindex</b> | <b>Zugriff</b> | <b>Inhalt</b>                                     | <b>EEProm</b> |
|--------------|-----------------|----------------|---------------------------------------------------|---------------|
| 0x1000       | 0               | R <sub>O</sub> | Device Typ                                        |               |
| 0x1001       | 0               | R <sub>O</sub> | Error Register                                    |               |
| 0x1008       | 0               | R <sub>O</sub> | Device Name                                       |               |
| 0x1009       | 0               | <b>RO</b>      | Hardware Version                                  |               |
| 0x100A       | 0               | R <sub>O</sub> | Software Version                                  |               |
| 0x1010       | 0               | R <sub>O</sub> | Number of entries of Save Parameter               |               |
|              | $\mathbf 1$     | <b>RW</b>      | Store all                                         |               |
| 0x1011       | 0               | <b>RO</b>      | Number of entries of Restore Default<br>Parameter |               |
|              | 1               | <b>RW</b>      | Restore Default all                               |               |
| 0x1017       | $\overline{0}$  | <b>RW</b>      | Producer Heartbeat Time                           | X             |
| 0x1018       | 0               | R <sub>O</sub> | Number of entries of Identity Object              |               |
|              | $\overline{1}$  | R <sub>O</sub> | Vendor ID                                         |               |
|              | $\overline{2}$  | R <sub>O</sub> | <b>Product Code</b>                               |               |
|              | 3               | R <sub>O</sub> | Revision                                          |               |
| 0x1400       | 0               | R <sub>O</sub> | Number of entries of Receive PDO 1                |               |
|              | $\overline{1}$  | <b>RW</b>      | COB-ID                                            |               |
|              | $\overline{2}$  | R <sub>O</sub> | <b>Transmission Type</b>                          |               |
| 0x1600       | 0               | RO             | Number of Objects mapped to<br>Receive PDO_1      |               |
|              | 1               | R <sub>O</sub> | Specification of Appl. Object 1                   |               |
|              | $\overline{2}$  | R <sub>O</sub> | Specification of Appl. Object 2                   |               |
| 0x1800       | 0               | <b>RO</b>      | Number of entries of Transmit<br>$PDO_1$          |               |
|              | 1               | <b>RW</b>      | COB-ID                                            |               |
|              | $\overline{2}$  | <b>RO</b>      | Transmission Type                                 |               |
|              | 3               | <b>RW</b>      | Inhibit Time                                      | Χ             |
|              | 5               | <b>RW</b>      | <b>Event Time</b>                                 | X             |
| 0x1A00       | 0               | R <sub>O</sub> | Number of Objects mapped to Trans-<br>mit PDO_1   |               |
|              | 1               | R <sub>O</sub> | Specification of Appl. Object 1                   |               |
|              | $\overline{2}$  | RO             | Specification of Appl. Object 2                   |               |

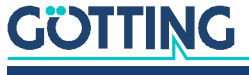

| Index  | <b>Subindex</b>  | <b>Zugriff</b> | Inhalt                 |
|--------|------------------|----------------|------------------------|
| 0x6100 | 0                | R <sub>O</sub> | 16 Bit Digital Inputs  |
|        | $\mathbf{1}$     | R <sub>O</sub> | Encoder                |
|        | $\overline{2}$   | <b>RO</b>      | Speed                  |
| 0x6120 | $\overline{0}$   | R <sub>O</sub> | 32 Bit Digital Inputs  |
|        | $\mathbf{1}$     | <b>RO</b>      | <b>Status</b>          |
| 0x6200 | 0                | <b>RO</b>      | 8 Bit Digital Outputs  |
|        | $\mathbf{1}$     | <b>RW</b>      | Gain 1                 |
|        | $\overline{2}$   | <b>RW</b>      | Gain 2                 |
| 0x6300 | 0                | <b>RO</b>      | 16 Bit Digital Outputs |
|        | $\mathbf{1}$     | <b>WO</b>      | Control                |
|        | $\overline{2}$   | <b>RW</b>      | Freq1                  |
|        | 3                | <b>RW</b>      | Freq2                  |
|        | $\overline{4}$   | <b>RW</b>      | Freq3                  |
|        | 5                | <b>RW</b>      | Freq4                  |
|        | 6                | <b>RW</b>      | Freq <sub>5</sub>      |
|        | 7                | <b>RW</b>      | Freq6                  |
|        | 8                | <b>RW</b>      | Threshold              |
|        | 9                | <b>RW</b>      | Energy_lower_threshold |
|        | A                | <b>RW</b>      | Energy_upper_threshold |
| 0x6401 | $\boldsymbol{0}$ | R <sub>O</sub> | 16 Bit Analog Inputs   |
|        | $\mathbf{1}$     | R <sub>O</sub> | S1_Sum                 |
|        | $\overline{2}$   | R <sub>O</sub> | S1_Dif                 |
|        | 3                | <b>RO</b>      | S <sub>2_Sum</sub>     |
|        | $\overline{4}$   | R <sub>O</sub> | S <sub>2</sub> Dif     |
|        | 5                | <b>RO</b>      | S3_Sum                 |
|        | 6                | R <sub>O</sub> | S3_Dif                 |
|        | 7                | R <sub>O</sub> | S4_Sum                 |
|        | 8                | <b>RO</b>      | S4_Dif                 |
|        | 9                | R <sub>O</sub> | S5_Sum                 |
|        | A                | <b>RO</b>      | S5_Dif                 |
|        | B                | <b>RO</b>      | S6_Sum                 |
|        | $\overline{C}$   | <b>RO</b>      | S6_Dif                 |

<span id="page-36-1"></span>**Tabelle 25** *CANopen®: Standardisierter Geräteprofilbereich im Bereich 0x6100 bis 0x6401*

#### <span id="page-36-0"></span>7.2.5 EDS File

Für unsere Geräte mit CANopen® Schnittstelle stellen wir EDS Files zur Verfügung. Das EDS File für den Lenksensor können Sie sich unter folgender Adresse herunterladen:

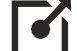

<https://www.goetting.de/komponenten/19370-19380>

<span id="page-36-2"></span>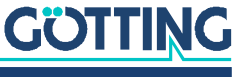

<span id="page-37-2"></span>

# <span id="page-37-6"></span><span id="page-37-4"></span><span id="page-37-0"></span>Profinet Kommunikation (HG G-19370YB/HG G-19380YB)

<span id="page-37-7"></span>Der Lenksensor verfügt über einen internen Profinet Switch. Die Summen- und Differenzsignale der sechs Frequenzen werden alle 10 ms aktualisiert.

Mit Hilfe des GSDML Files wird die Profinet Schnittstelle konfiguriert. Dieses können Sie von unserer Internetseite herunterladen:

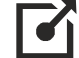

<span id="page-37-5"></span><http://www.goetting.de/komponenten/19370-19380>

## <span id="page-37-1"></span>8.1 Inputbytes

Es stehen 27 Input Bytes zur Verfügung.

<span id="page-37-3"></span>**Tabelle 26** *Profinet Input Bytes (Abschnitt 1 von 2)*

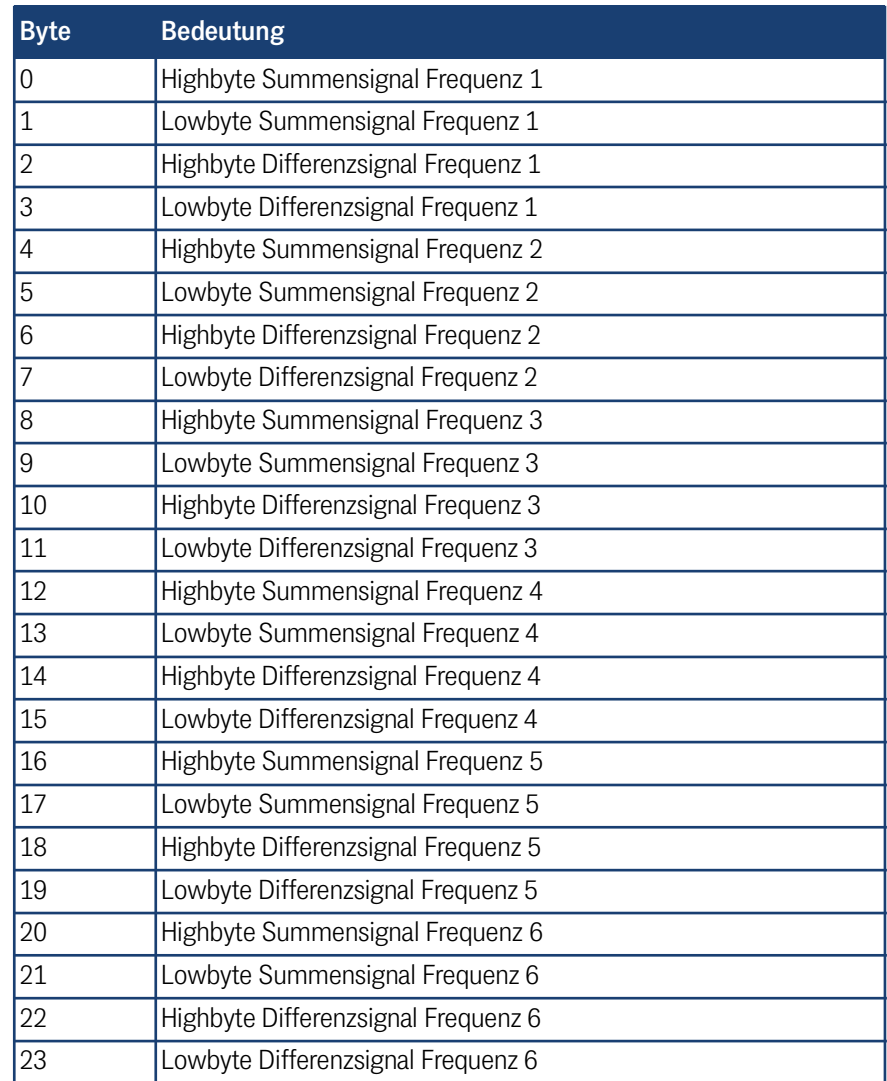

#### **Tabelle 26** *Profinet Input Bytes (Abschnitt 2 von 2)*

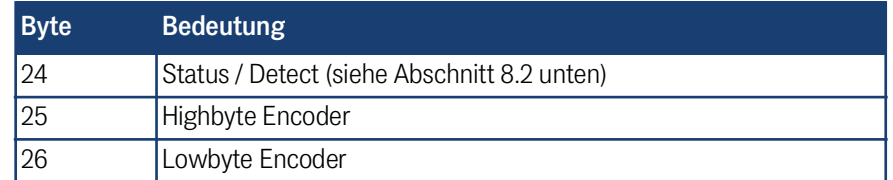

## <span id="page-38-2"></span><span id="page-38-0"></span>8.2 Status/Detect (Byte 24)

Über das Status / Detect Byte lässt sich erkennen, welche Spur detektiert wurde.

#### <span id="page-38-1"></span>**Tabelle 27** *Profinet Status/Detect (Byte 24)*

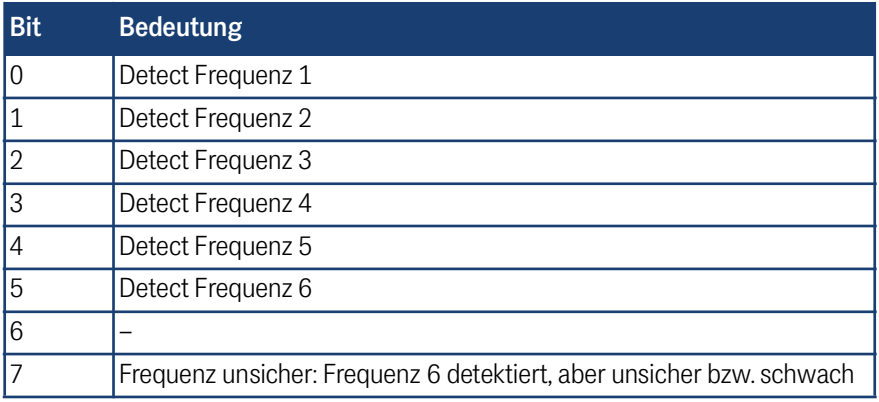

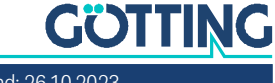

# <span id="page-39-0"></span>Wartung

<span id="page-39-1"></span>Das System ist weitgehend wartungsfrei. Die Wartung beschränkt sich auf

 die Sichtprüfung des Sensors (fester Sitz aller Schrauben, Kabel und Stecker ordnungsgemäß befestigt).

Führen Sie gegebenenfalls ein Update der Firmware nach der beschriebenen Prozedur durch (Abschnitt [6.4.7 auf Seite 26](#page-25-4)). Sie können Datum und Version der aktuellen Sensorsoftware im Hauptmenü ablesen [\(Bild 10 auf Seite 21\)](#page-20-6).

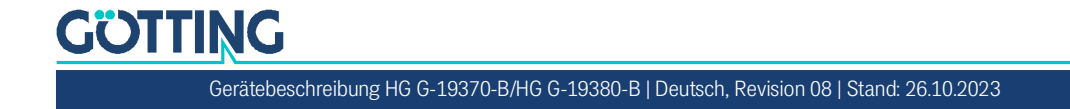

## Technische Daten 10

### <span id="page-40-1"></span><span id="page-40-0"></span>**Tabelle 28** *Technische Daten (Abschnitt 1 von 2)*

<span id="page-40-11"></span><span id="page-40-10"></span><span id="page-40-8"></span><span id="page-40-7"></span><span id="page-40-6"></span><span id="page-40-5"></span><span id="page-40-4"></span><span id="page-40-3"></span>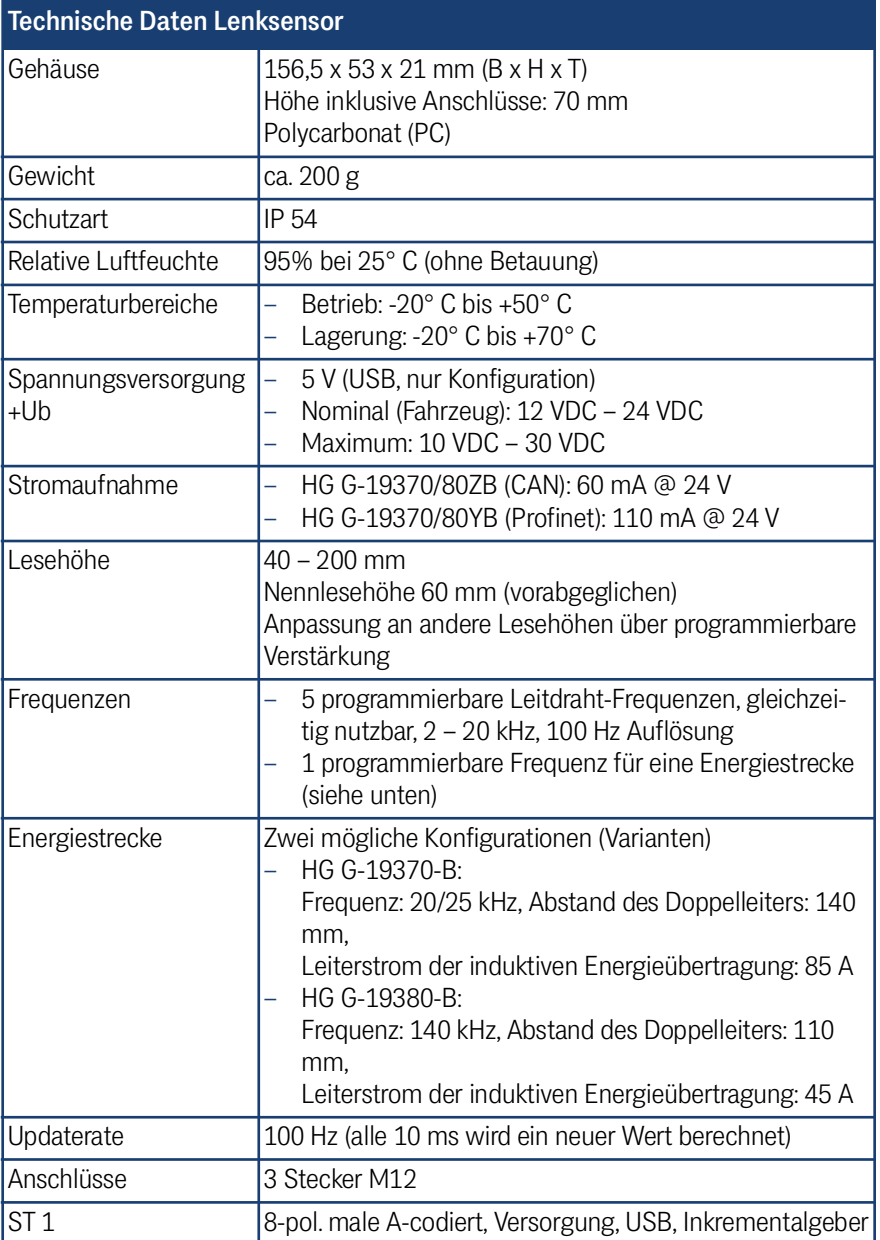

<span id="page-40-12"></span><span id="page-40-9"></span><span id="page-40-2"></span>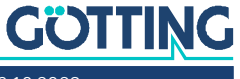

#### **Tabelle 28** *Technische Daten (Abschnitt 2 von 2)*

<span id="page-41-3"></span><span id="page-41-2"></span><span id="page-41-1"></span><span id="page-41-0"></span>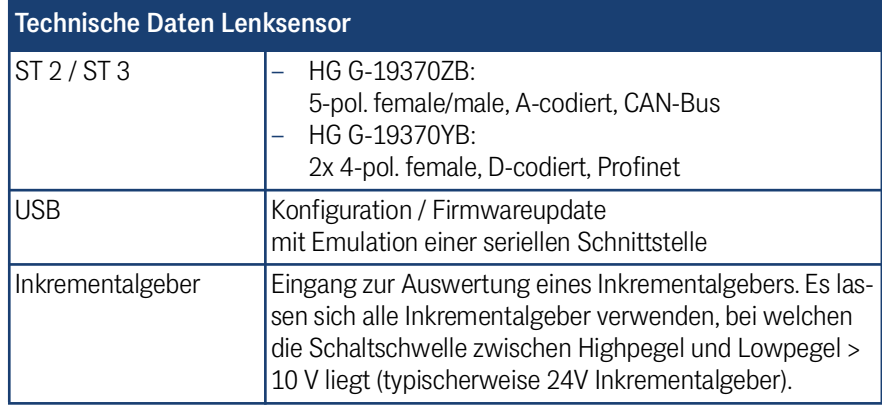

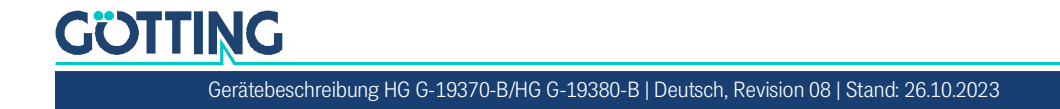

# 11 Abbildungsverzeichnis

<span id="page-42-0"></span>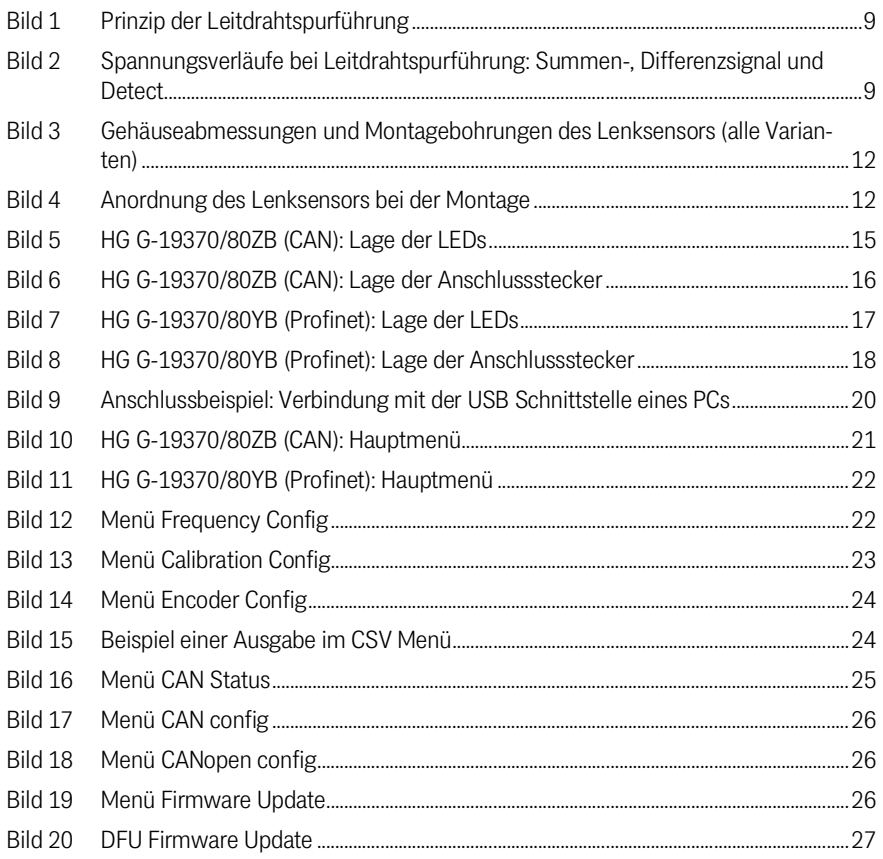

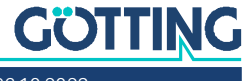

# 12 Tabellenverzeichnis

<span id="page-43-0"></span>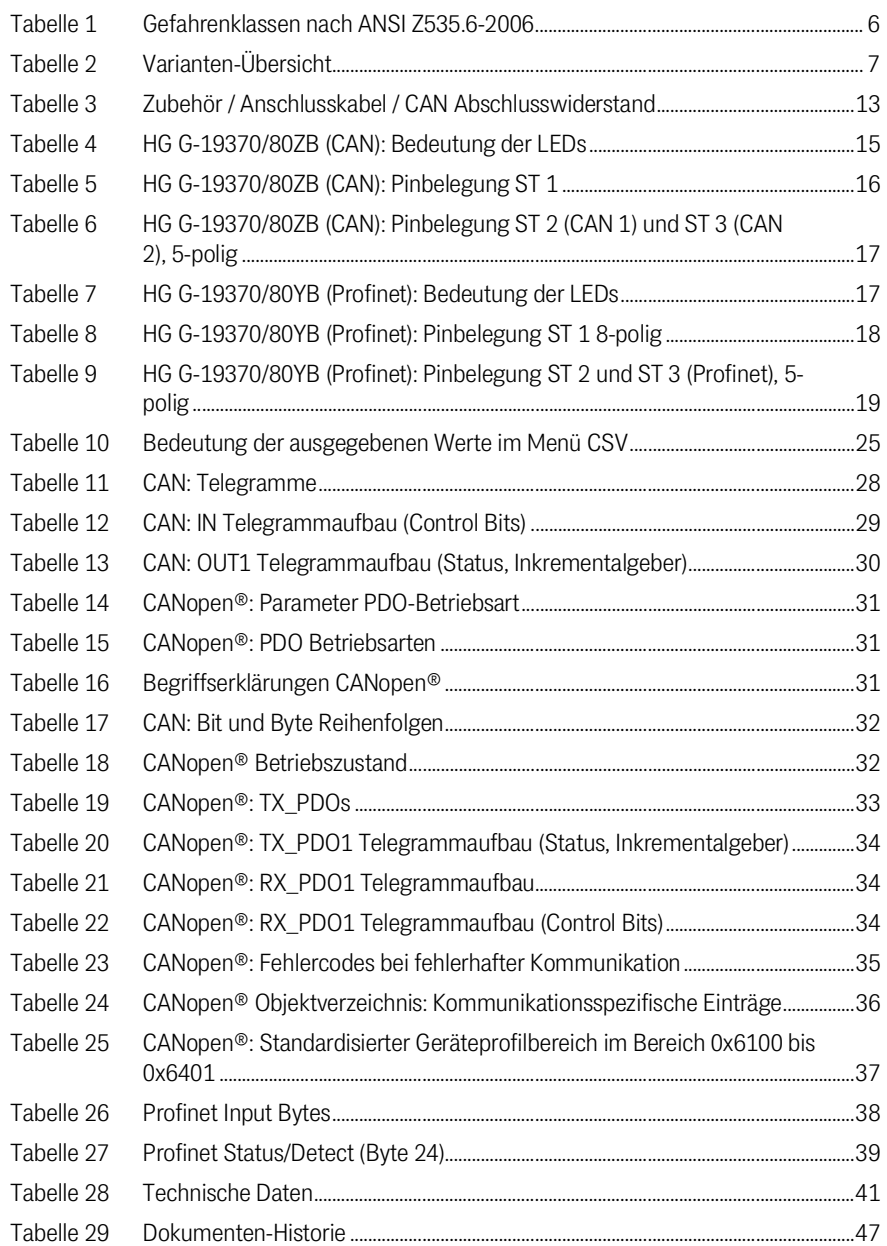

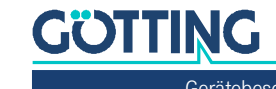

<span id="page-44-0"></span>13 Stichwortverzeichnis

## $\mathsf{A}$

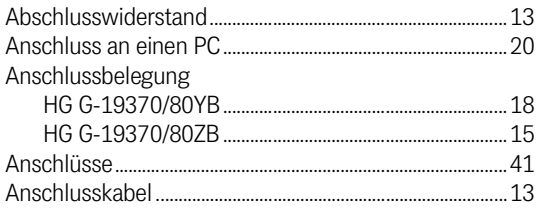

## $\overline{B}$

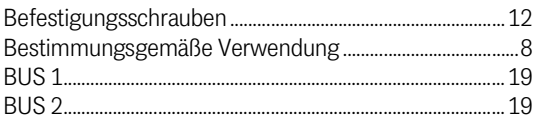

## $\mathbf C$

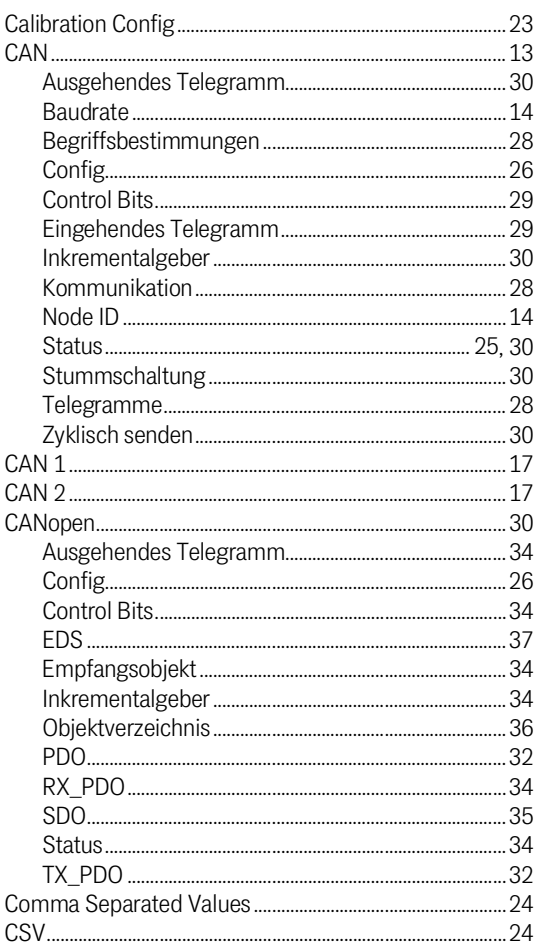

## $\overline{D}$

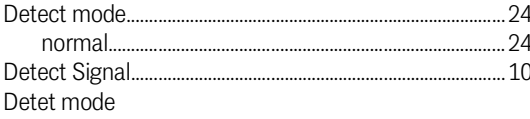

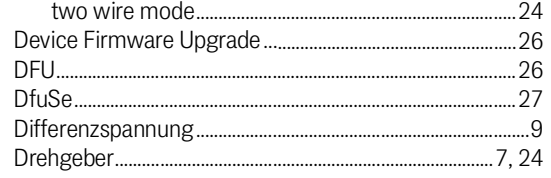

## $E$

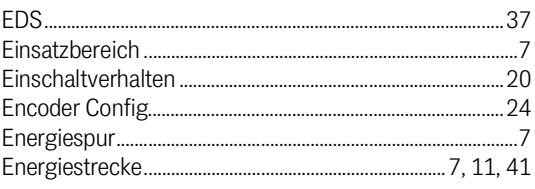

## $\overline{\mathsf{F}}$

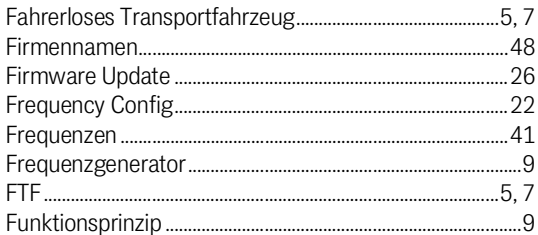

## G

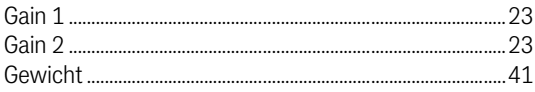

## $H$

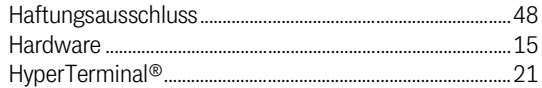

## $\overline{\phantom{a}}$

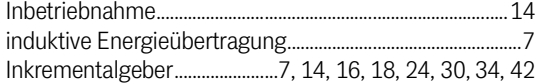

## $\overline{K}$

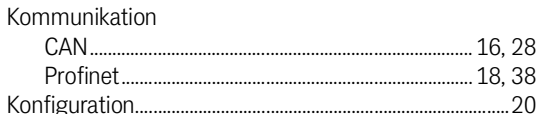

#### L  $\overline{1}$

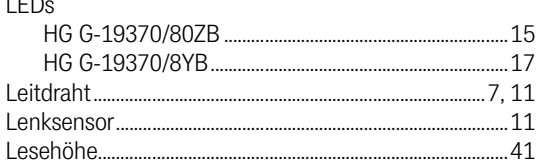

## M

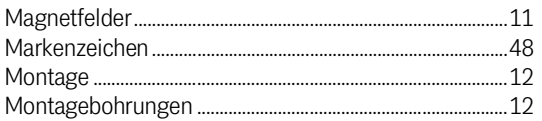

## $\mathsf{P}$

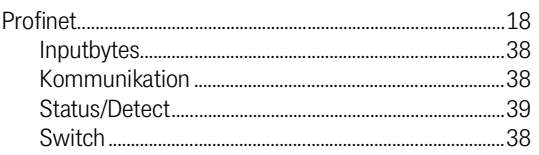

## $Q$

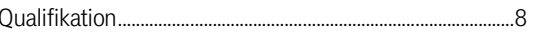

## $\mathsf{R}$

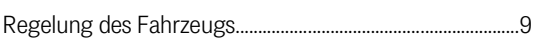

## $\mathsf{S}$

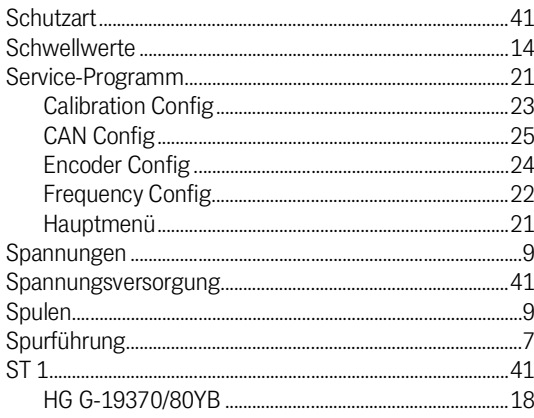

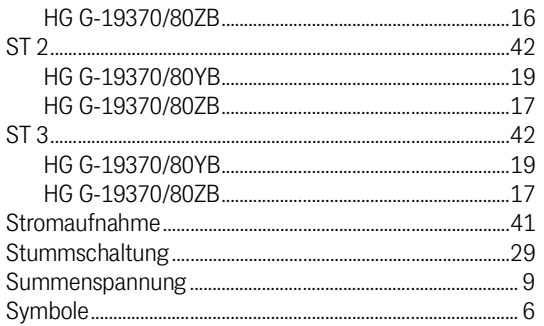

## $\mathsf T$

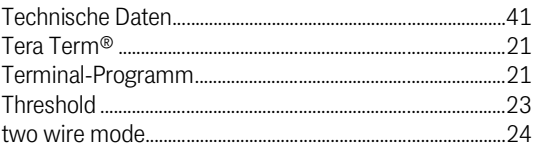

## $\bigcup$

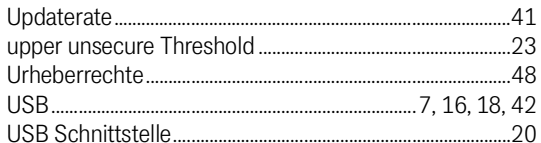

## $\overline{V}$

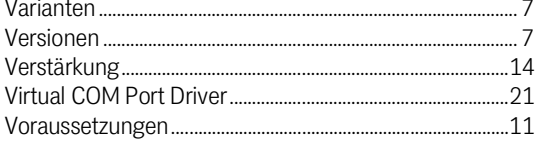

## W

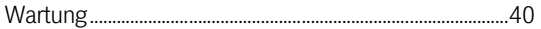

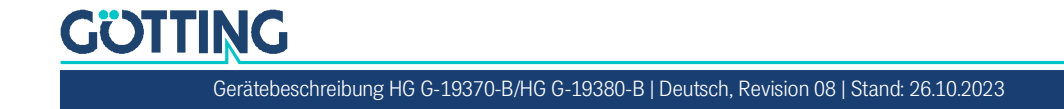

## Dokumenten-Historie 14

<span id="page-46-0"></span>In der folgenden Tabelle finden Sie eine Auflistung der bisher erschienen Revisionen dieser Gerätebeschreibung mit den jeweils wichtigsten Änderungen.

<span id="page-46-1"></span>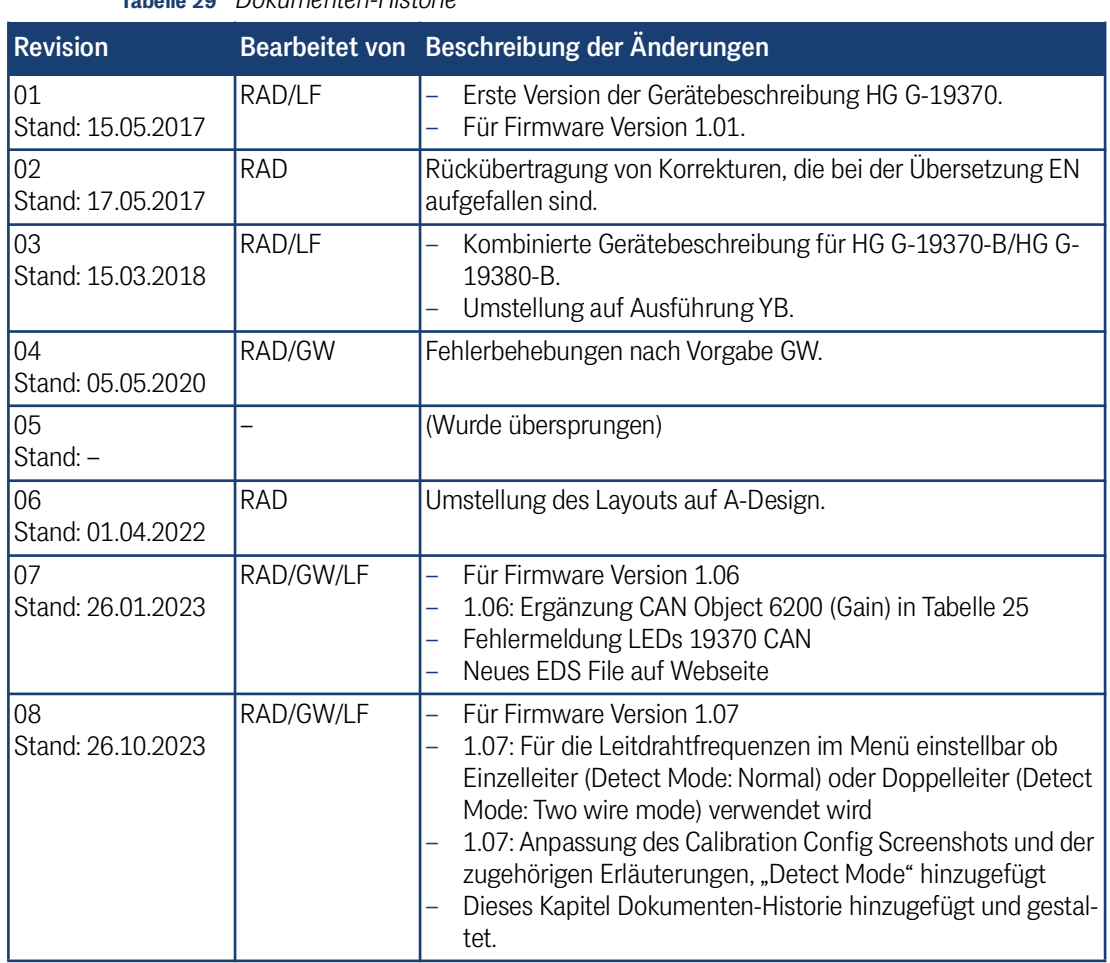

**Tabelle 29** *Dokumenten-Historie*

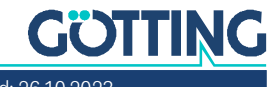

# <span id="page-47-0"></span>**Hinweise**

## <span id="page-47-7"></span><span id="page-47-1"></span>15.1 Urheberrechte

Dieses Werk ist urheberrechtlich geschützt. Alle dadurch begründeten Rechte bleiben vorbehalten. Zuwiderhandlungen unterliegen den Strafbestimmungen des Urheberrechts.

## <span id="page-47-5"></span><span id="page-47-2"></span>15.2 Haftungsausschluss

Die angegebenen Daten verstehen sich als Produktbeschreibungen und sind nicht als zugesicherte Eigenschaften aufzufassen. Es handelt sich um Richtwerte. Die angegebenen Produkteigenschaften gelten nur bei bestimmungsgemäßem Gebrauch.

Diese Anleitung ist nach bestem Wissen erstellt worden. Der Einbau und Betrieb der Geräte erfolgt auf eigene Gefahr. Eine Haftung für Mangelfolgeschäden ist ausgeschlossen. Änderungen, die dem technischen Fortschritt dienen, bleiben vorbehalten. Ebenso behalten wir uns das Recht vor, inhaltliche Änderungen der Anleitung vorzunehmen, ohne Dritten Kenntnis geben zu müssen.

## <span id="page-47-6"></span><span id="page-47-3"></span>15.3 Markenzeichen und Firmennamen

<span id="page-47-4"></span>Soweit nicht anders angegeben, sind die genannten Produktnamen und Logos gesetzlich geschützte Marken der Götting KG. Alle anderen Produkt- oder Firmennamen sind gegebenenfalls Warenzeichen oder eingetragene Warenzeichen bzw. Marken der jeweiligen Firmen.

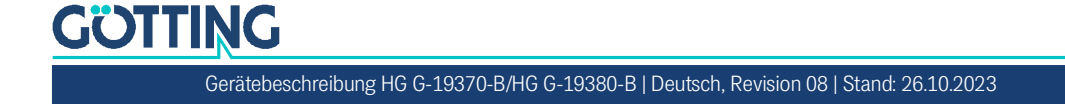

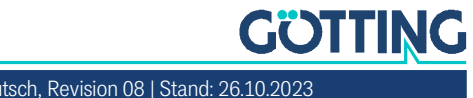

# Führung durch Innovation

Götting KG Celler Str. 5 | D-31275 Lehrte Tel. +49 (0) 5136 / 8096 -0 Fax +49 (0) 5136 / 8096 -80 [info@goetting.de](mailto:info@goetting.de) | [www.goetting.de](http://www.goetting.de)

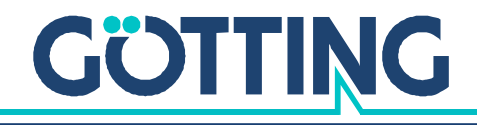

[www.goetting.de](http://www.goetting.de)